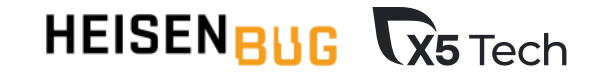

# **Корпоративные**

### **инструменты спешат на помощь**

Мария Снопок Владислав Григорьев

X5 Group, Москва

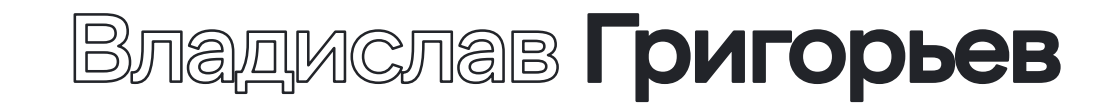

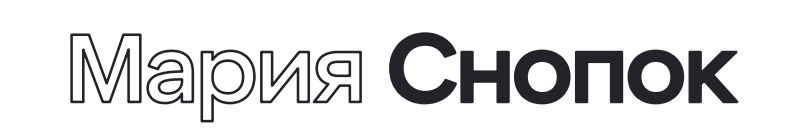

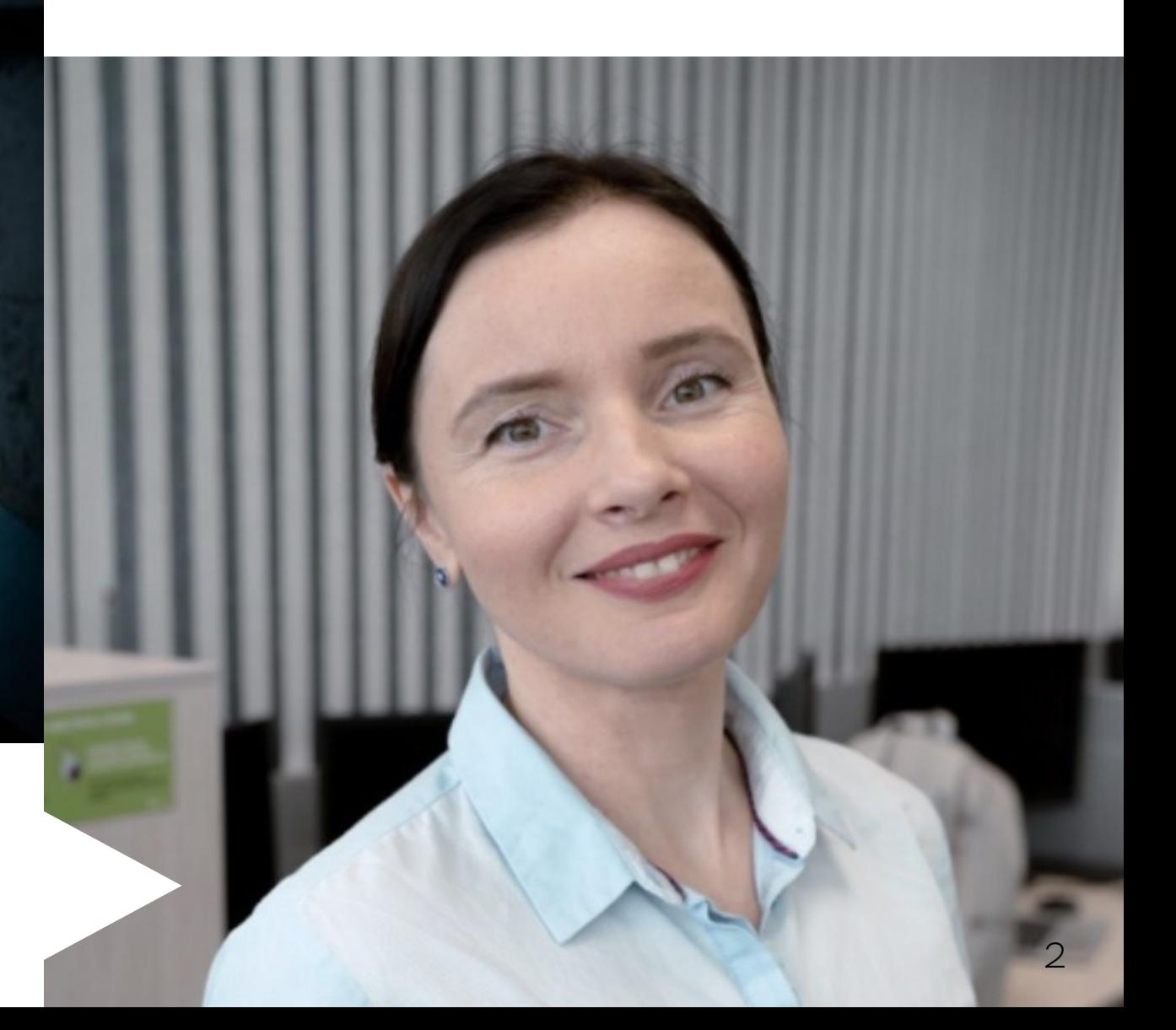

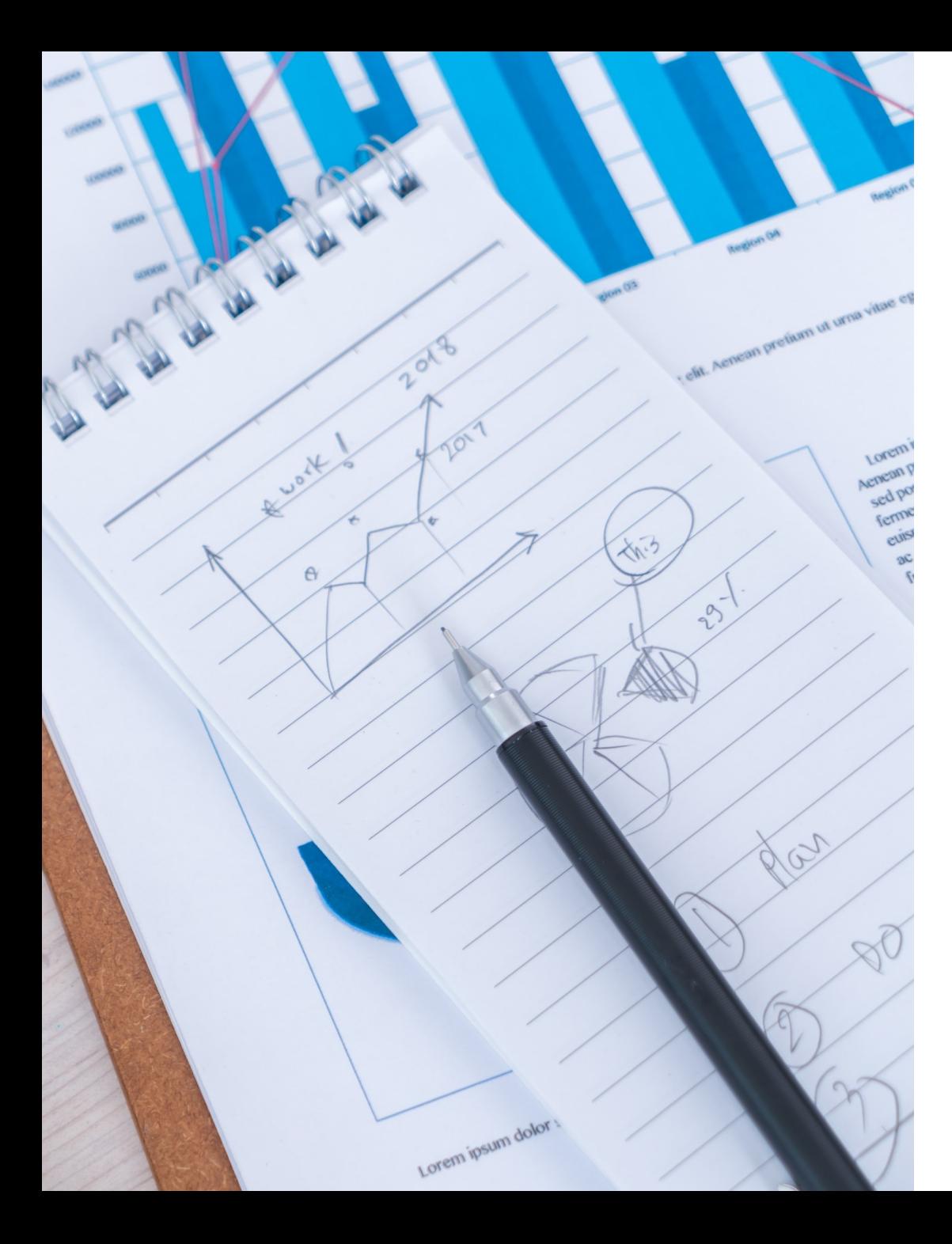

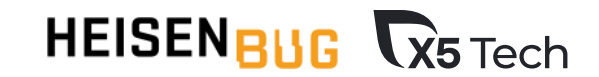

# **РАБОТЫ**

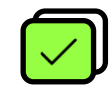

#### **Рассказать об инструментах и подходах**

для автоматизации тестирования в X5 Tech

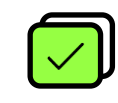

#### **Рассказать о полезных фичах**

которые мы используем в этих инструментах

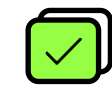

#### **Поделиться нашим опытом**

внедрения этих инструментов (профит и проблемы)

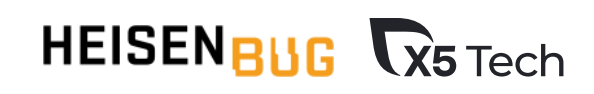

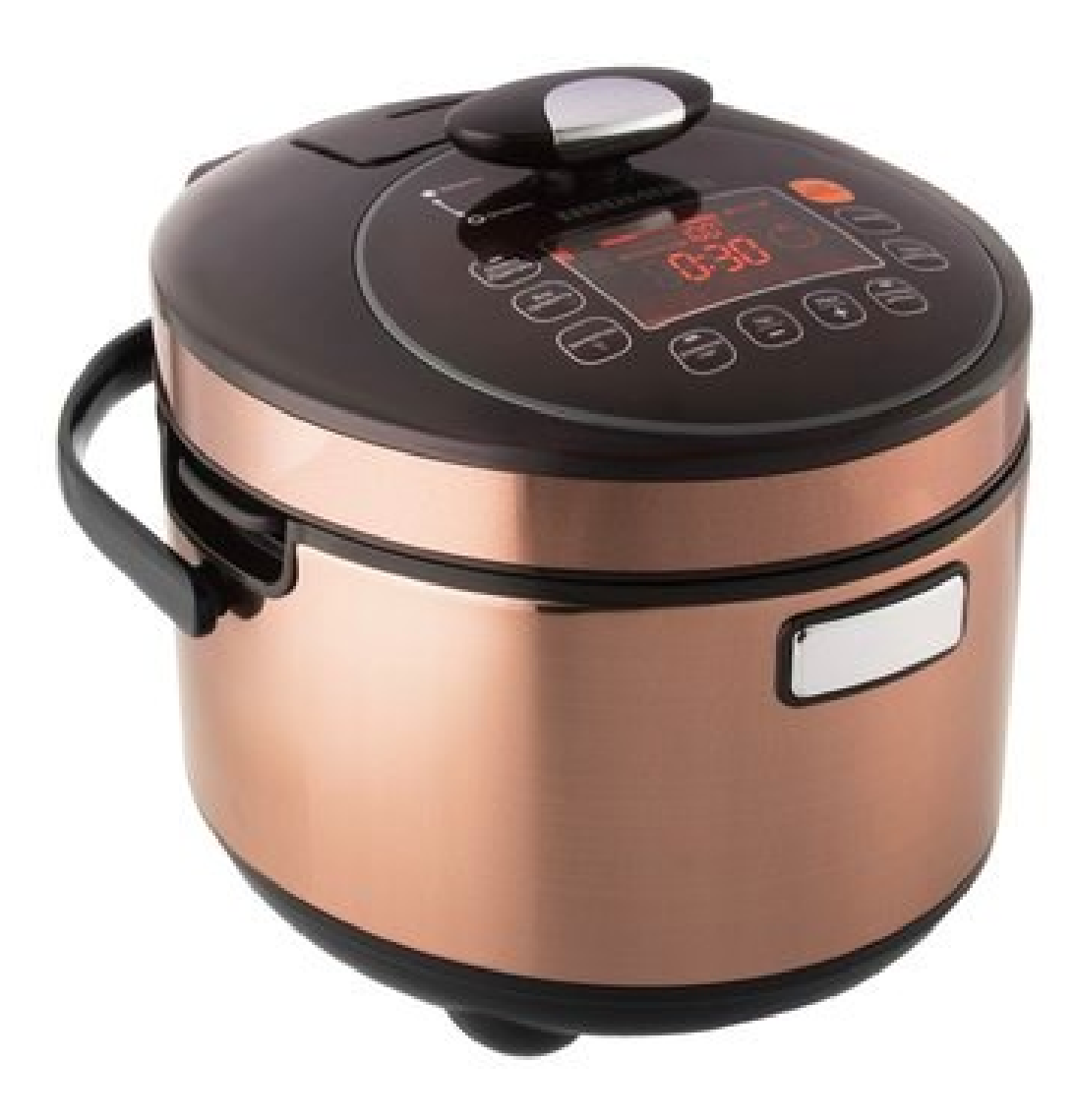

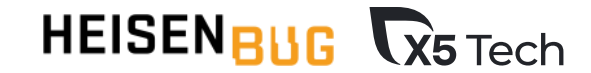

### **ПРОБЛЕМЫ**

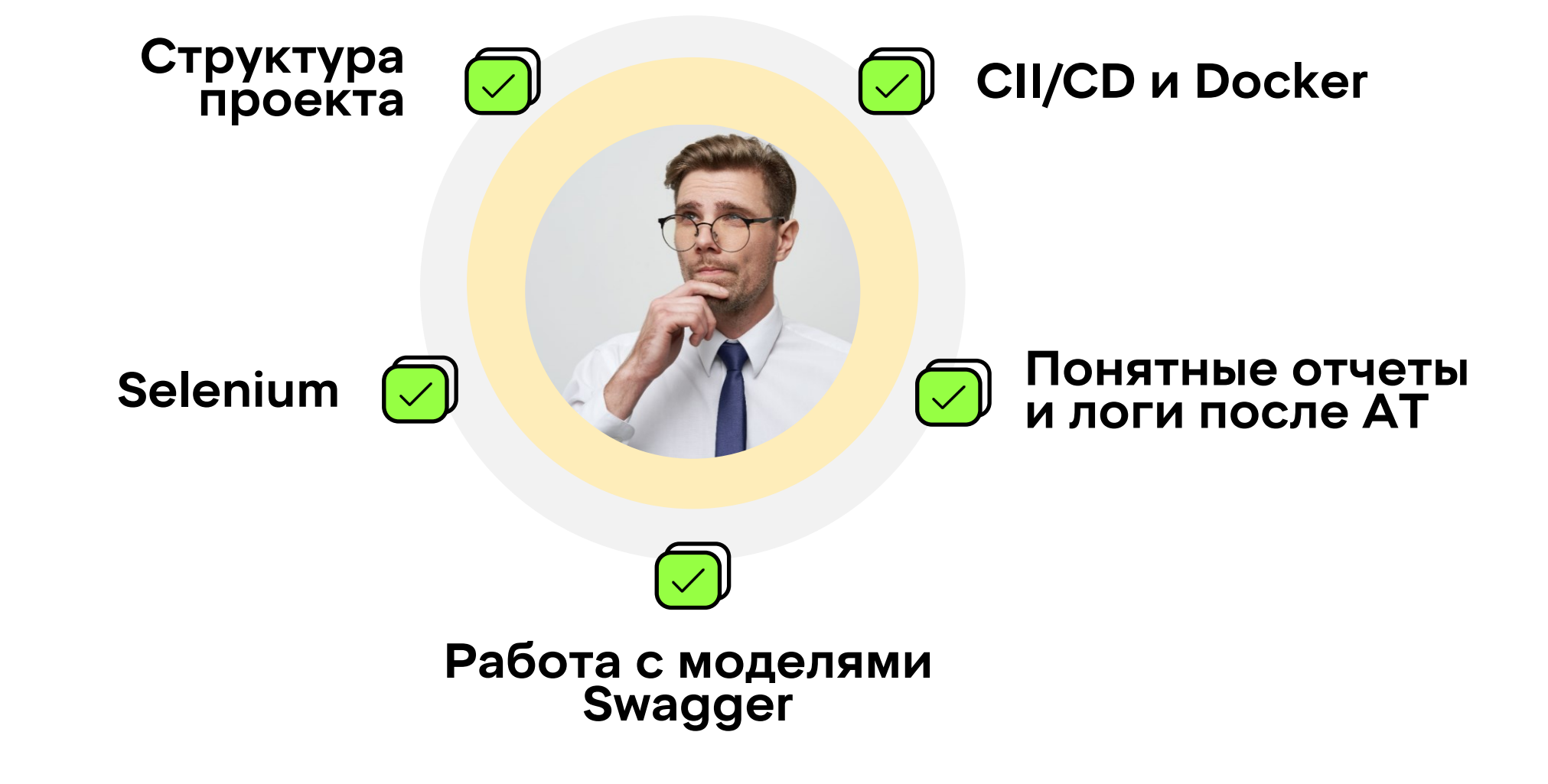

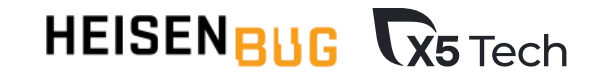

### Корпоративные инструменты

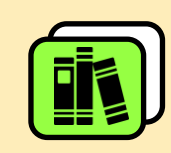

#### **БИБЛИОТЕКА X5QAUTILS**

Успешно внедрена на 14 продуктах компании

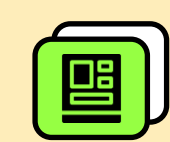

#### **ШАБЛОННЫЙ ПРОЕКТ**

Активно используется при разработке автотестов с нуля

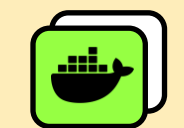

#### **DOCKER IMAGES**

Активно используются на проектах для ускорения сборки и выполнения тестов

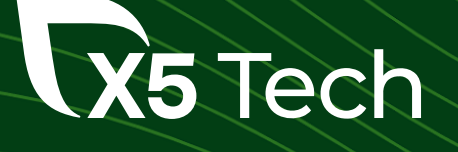

# X5QaUtils

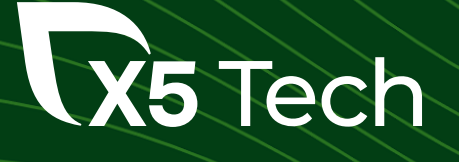

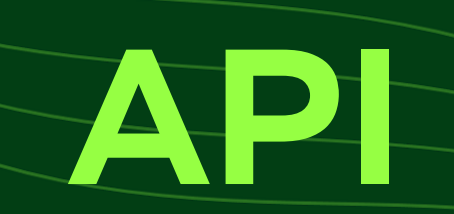

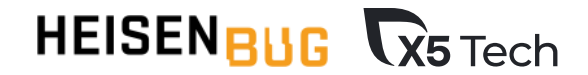

#### **JOFMPOBAHME 3ANPOCOB**

2023-03-01 08:08:37 [API] [INFO] - Auth in keycloak with login 2023-03-01 08:08:37 [API] [INFO] - curl -X GET https://portal.stage.bdsp.x5.ru/api/v1/public/auth/token 2023-03-01 08:08:38 [API] [INFO] - Result status code: 200 time: 0:00:00.249203 {"code":"ok","result":{"token":". [...] 2023-03-01 08:08:38 [API] [INFO] - curl -X GET https://portal.stage.bdsp.x5.ru/api/reports?...&sortProperty=CREATED\_AT 2023-03-01 08:08:38 [API] [INFO] - Result status code: 200 time: 0:00:00.097005 {"code":"ok","result":{"pageNumber":0,"content":[...] 2023-03-01 08:08:38 [testing] [INFO] - Run tests for 1e01d33c-2abf-4ab9-ae9a-6bd92404fb6d 2023-03-01 08:08:38 [API] [INFO] - curl -X GET https://portal.stage.bdsp.x5.ru/api/v1/public/dictionaries/report-types/.../sections 2023-03-01 08:08:38 [API] [INFO] - Result status code: 200 time: 0:00:00.025905 {"code":"ok","result":[...] 2023-03-01 08:08:38 [API] [INFO] - curl -X GET https://portal.stage.bdsp.x5.ru/api/v1/public/reports/visualization/.../meta 2023-03-01 08:08:41 [API] [INFO] - Result status code: 200 time: 0:00:03.278510 {"code":"ok","result":[...] 2023-03-01 08:08:41 [API] [INFO] - curl -X GET https://portal.stage.bdsp.x5.ru/api/v1/public/reports/visualization/... 2023-03-01 08:08:43 [API] [INFO] - Result status code: 200 time: 0:00:01.839927 {"code":"ok","result":...]

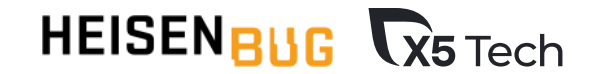

#### PASOTA CALLURE

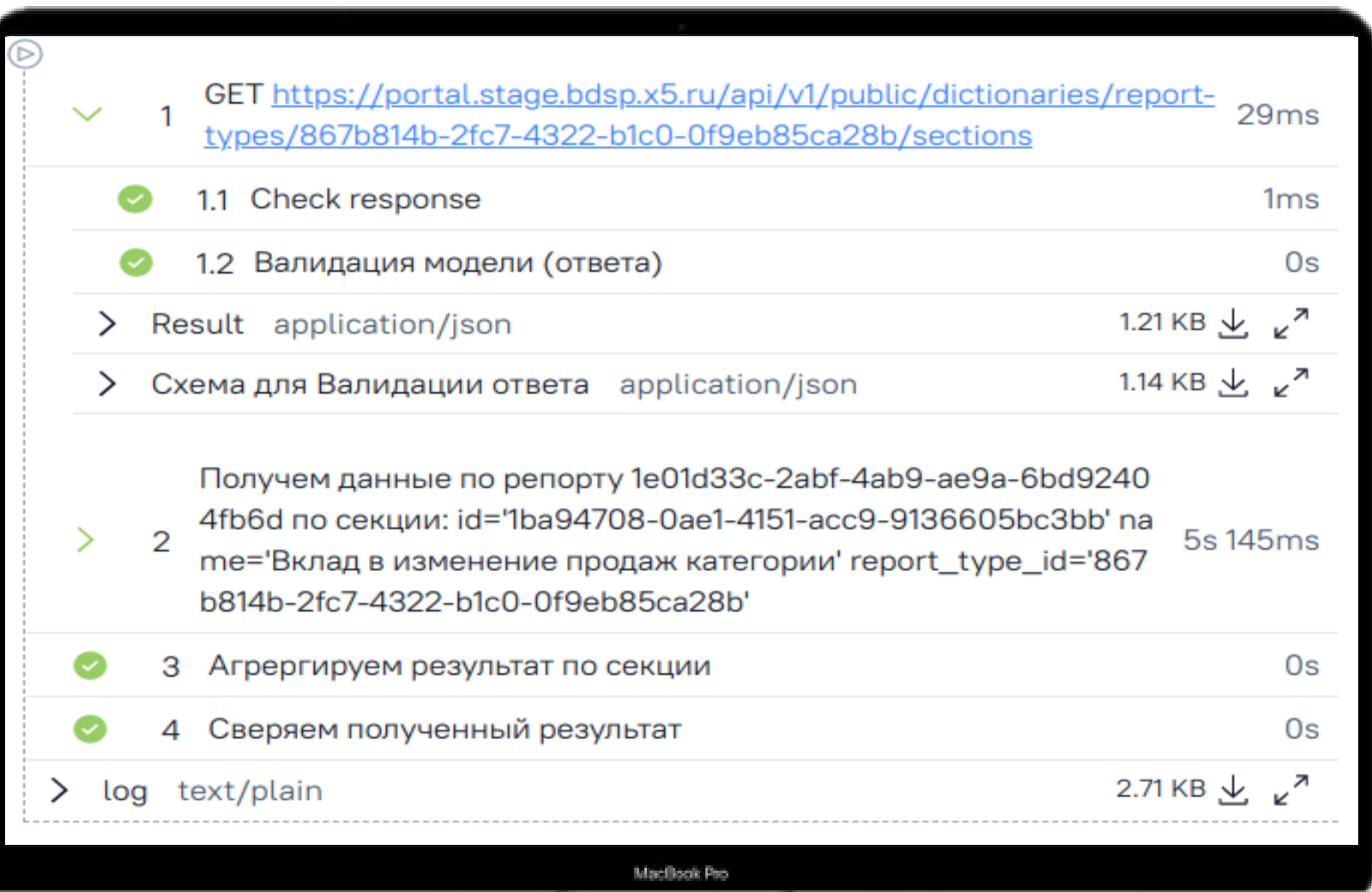

10

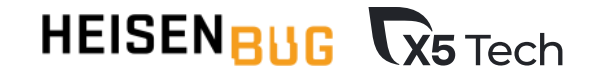

#### **Banmgauma request/response**

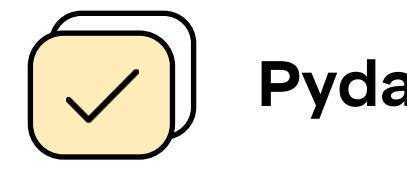

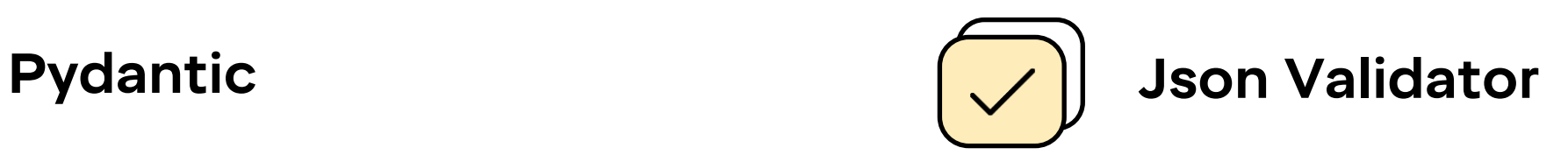

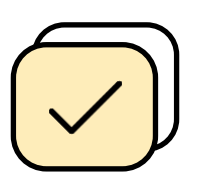

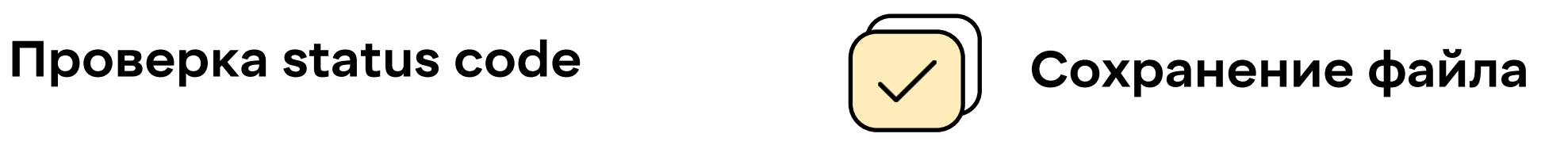

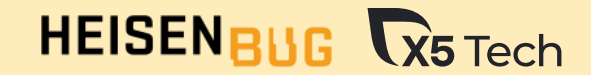

#### Магические методы для моделей

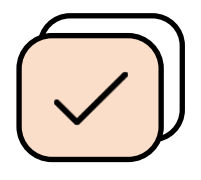

#### **Итерирование**

[v.code for v in iter\_model\_response]

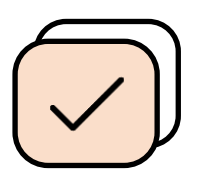

**Доступ к атрибутам через GET**

result['name'] || result.name || result.get('name', 'Fail'

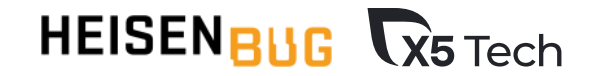

### **pabhehme для моделей**

```
def test_contains(self):
    post_create = CreatePost(title=
'Title'
, 
body=
'Any Photos')
    new_post = Post(id='1', user_id=
'user'
, 
**post_create.dict())
    assert post_create in new_post
                       OR
    new_post.equal(post_create)
```
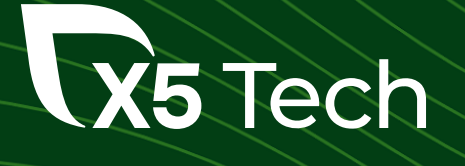

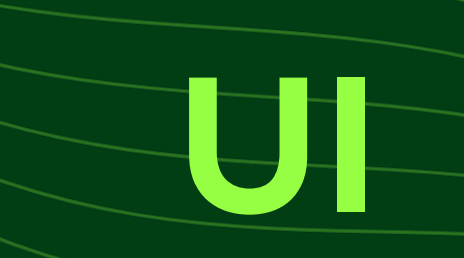

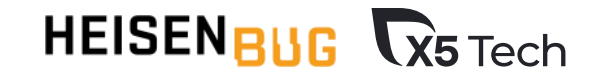

### **PageObject/PageElement**

#### **main.py**

#### **s3.py**

class MainPage(BasePage): @allure.step("Выбор проекта") def choose\_project(self, name): self.wait(LocatorsGen.project) self.app.common.fill\_select\_area(LocatorsGen.project, name)

@allure.step("Смена языка") def change\_lang(self, lang='Русский'): self.click(LocatorsGen.lang\_icon) self.click\_parametrize(LocatorsGen.lang\_but, param=lang) class S3Page(BasePage): @allure.step("Создание бакета") def create\_bucket(self, bucket): self.app.common.press\_element\_by\_text('Создать бакет') self.wait(LocatorsGen.popup) self.send\_keys(LocatorsS3.bucket\_name, bucket.name) self.wait for click(LocatorsGen.create but) self.app.common.press\_create\_button() self.app.navigation.wait for line loader()

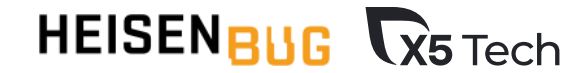

### **Pafforma c браузером**

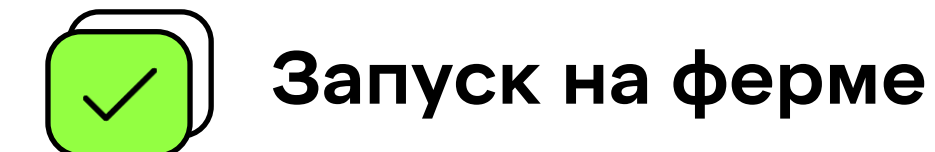

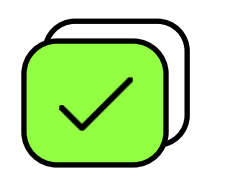

**Запуск локально**

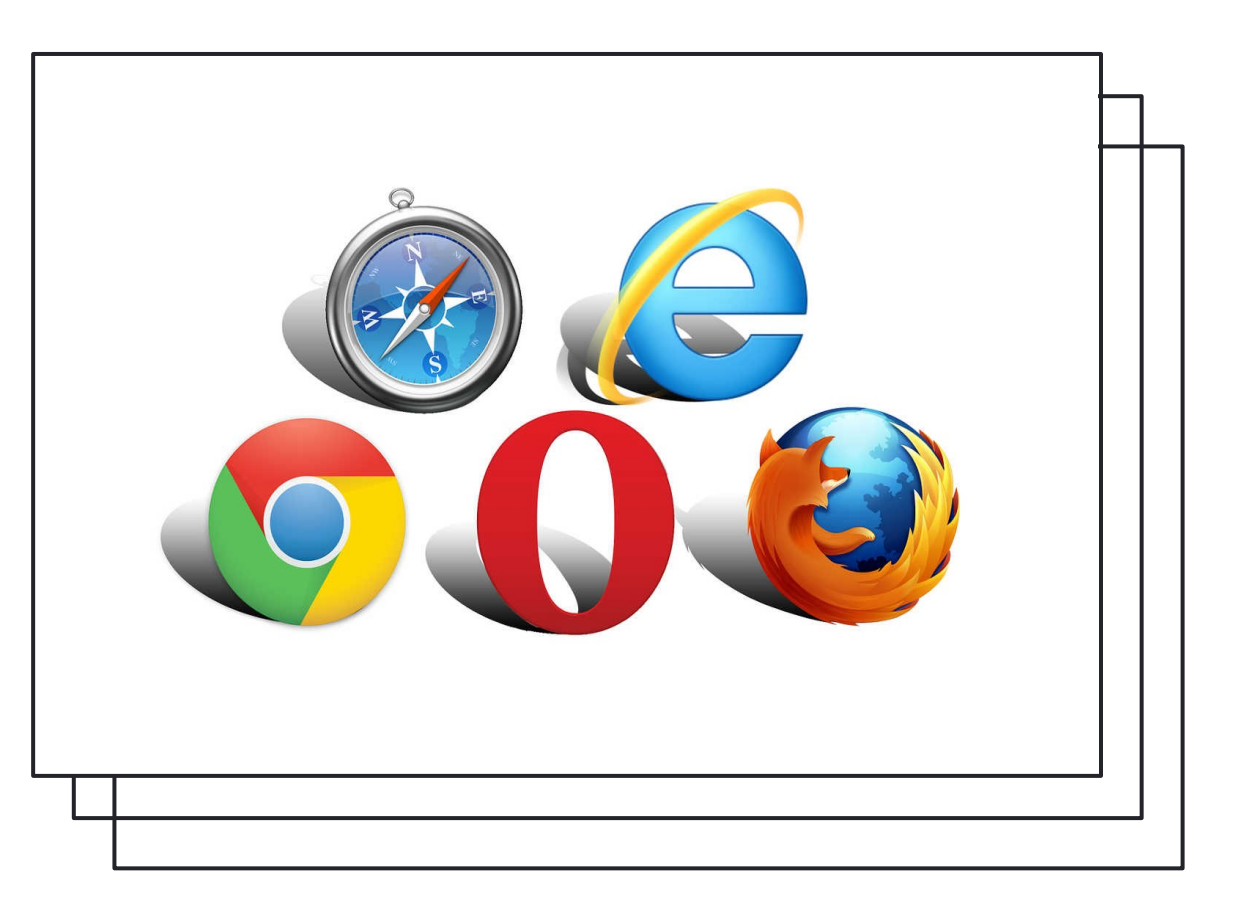

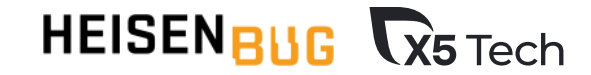

### Логирование ошибок и запросов

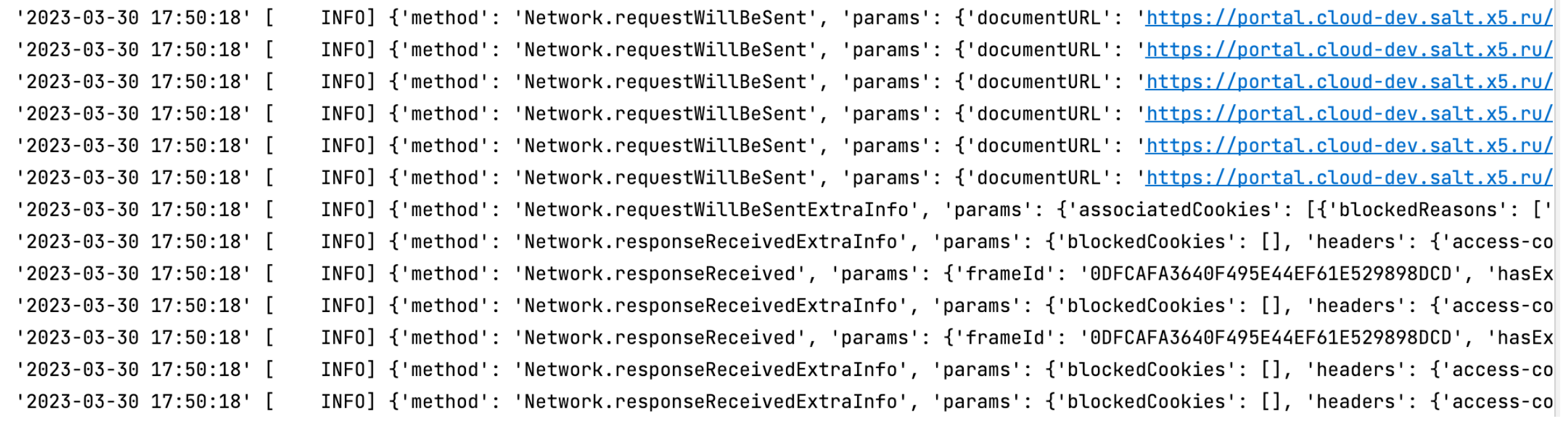

### ОТЧЕТЫ

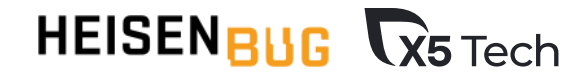

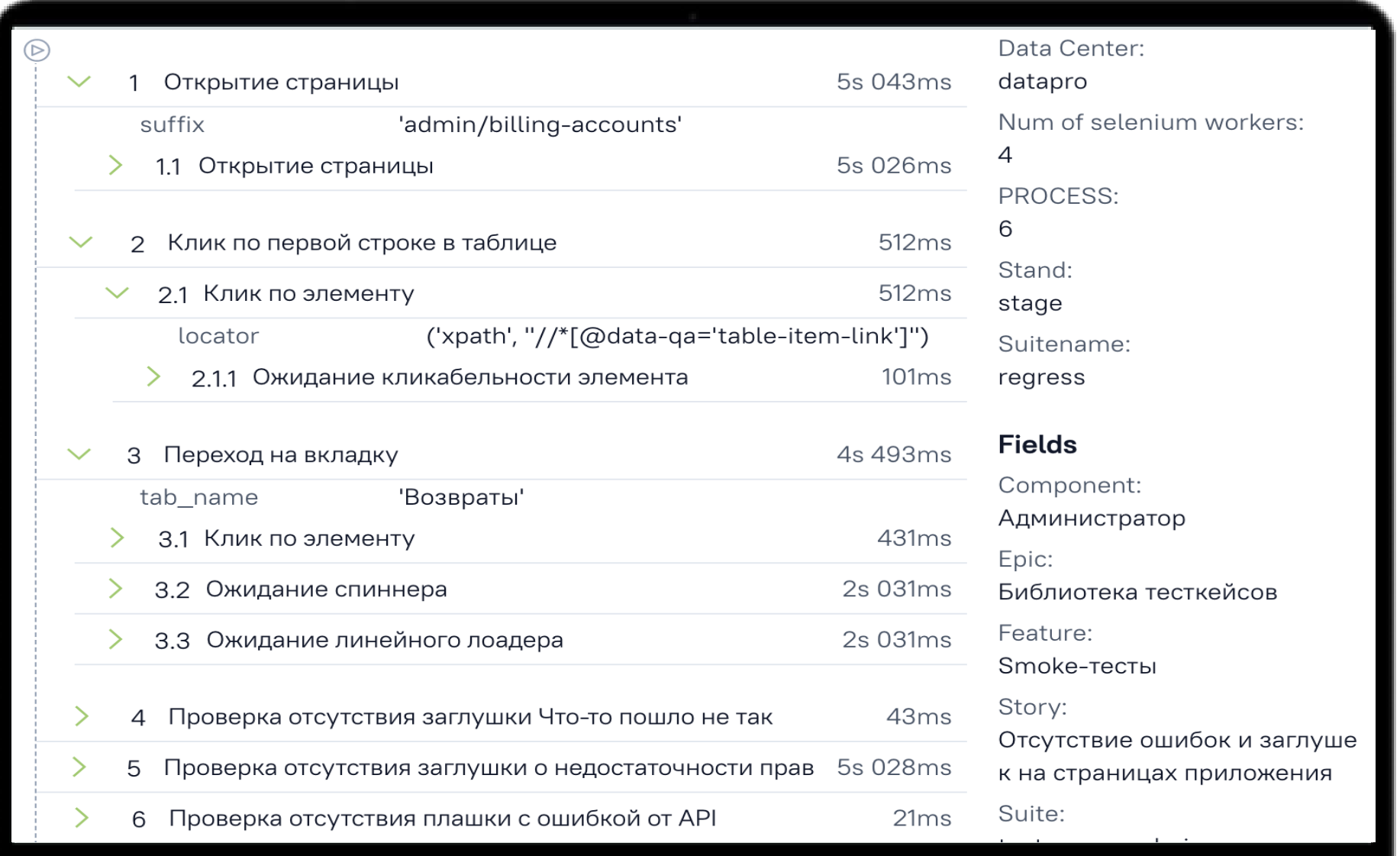

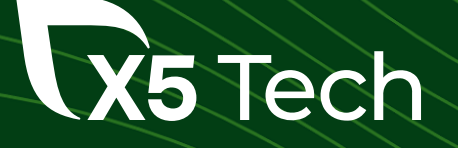

# **Helpers**

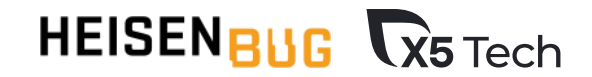

# **Tools**

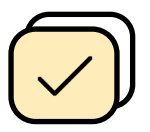

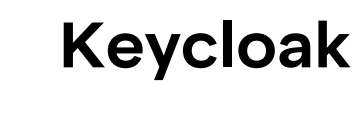

**Kafka** 

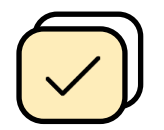

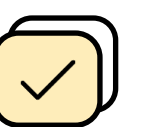

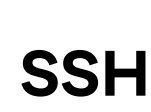

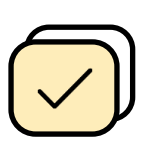

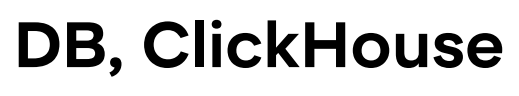

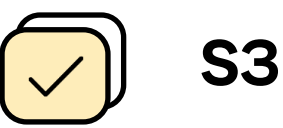

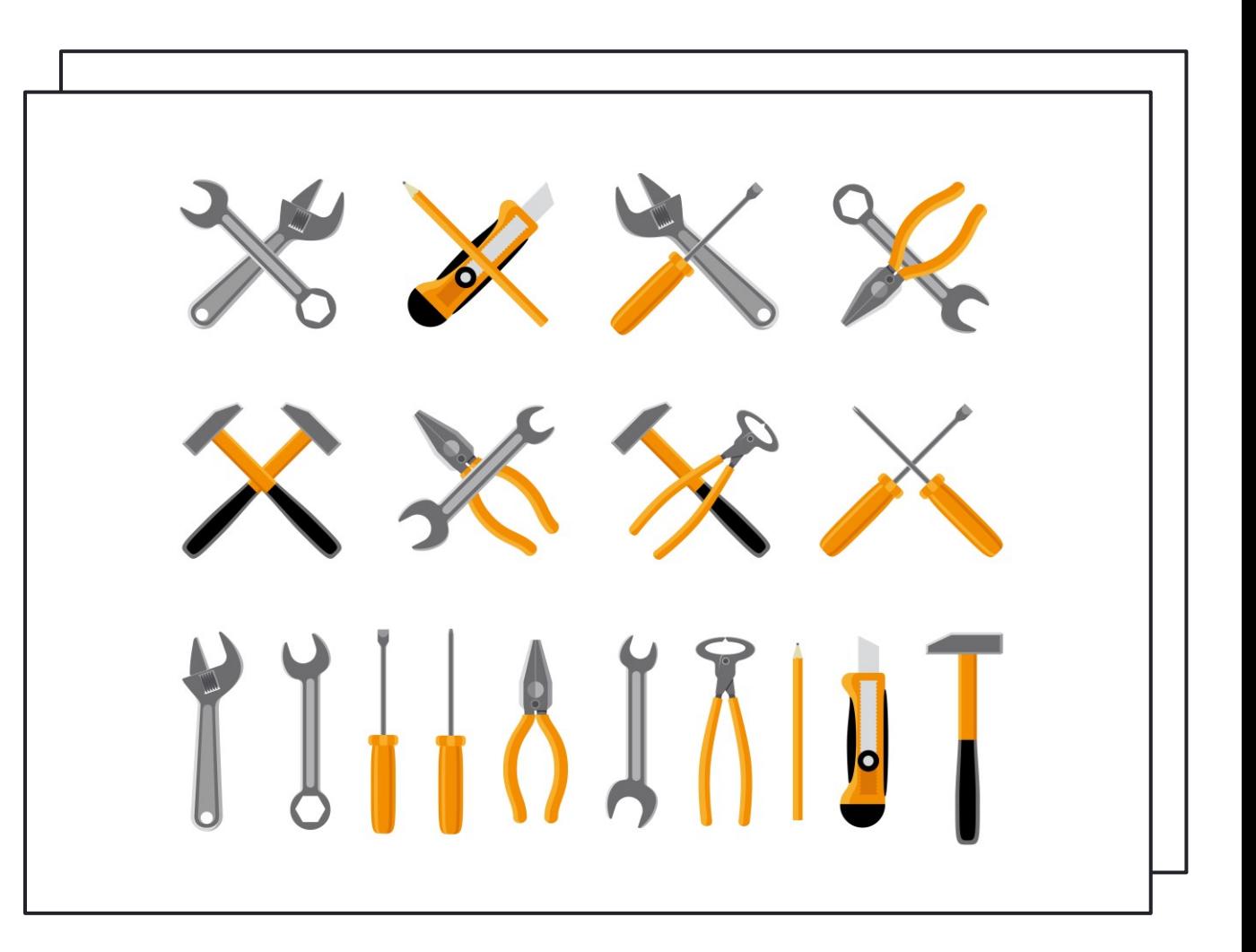

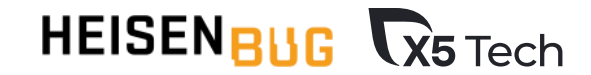

## ПЛЮСЫ / МИНУСЫ

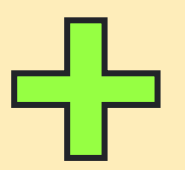

- ✓ Универсальные решения
- ✓ Красивая отчетность
- ✓ Снижение времени на разработку

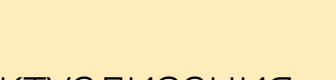

- ✓ Актуализация Pydantic-моделей
- ◆ Много зависимостей
- ✓ Затягивание решения проблем

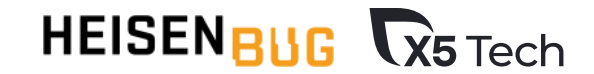

 $\overline{\phantom{a}}$  $\overline{a}$ 

#### **Шаблонный проект**

это тестовый проект с целевой архитектурой и примерами, созданный для упрощения внедрения, тиражирования и сопровождения тестовых проектов

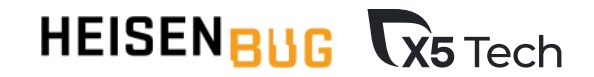

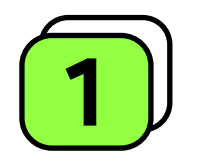

#### Облегчит организацию первичной структуры проекта

**Актуально при внедрении АТ** на проекте «с нуля»

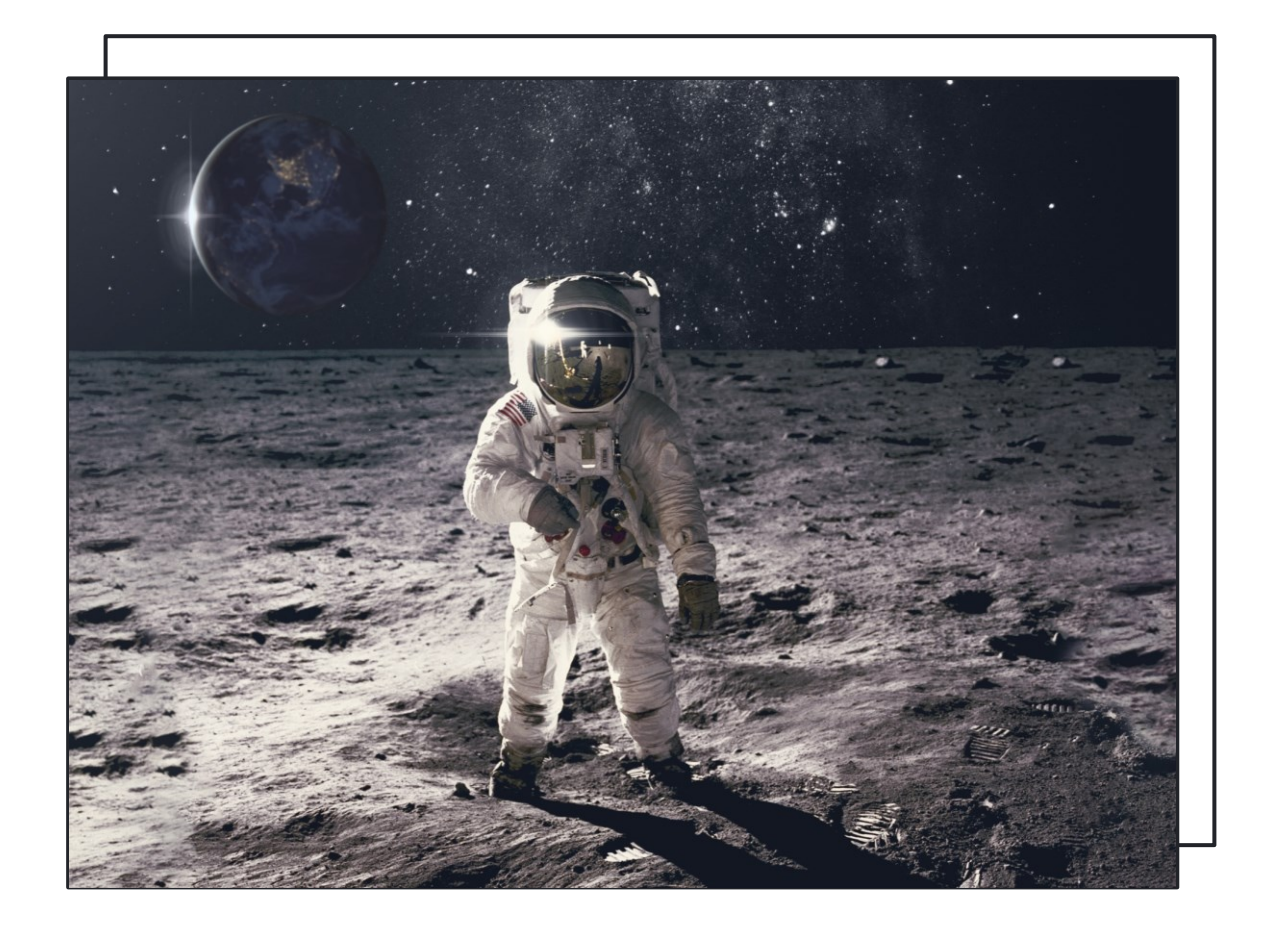

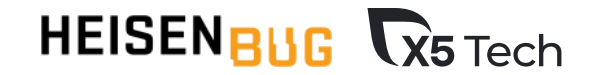

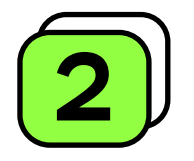

#### **Позволит унифицировать структуру проектов на продуктах компании**

Упрощает поддержку проектов в дальнейшем

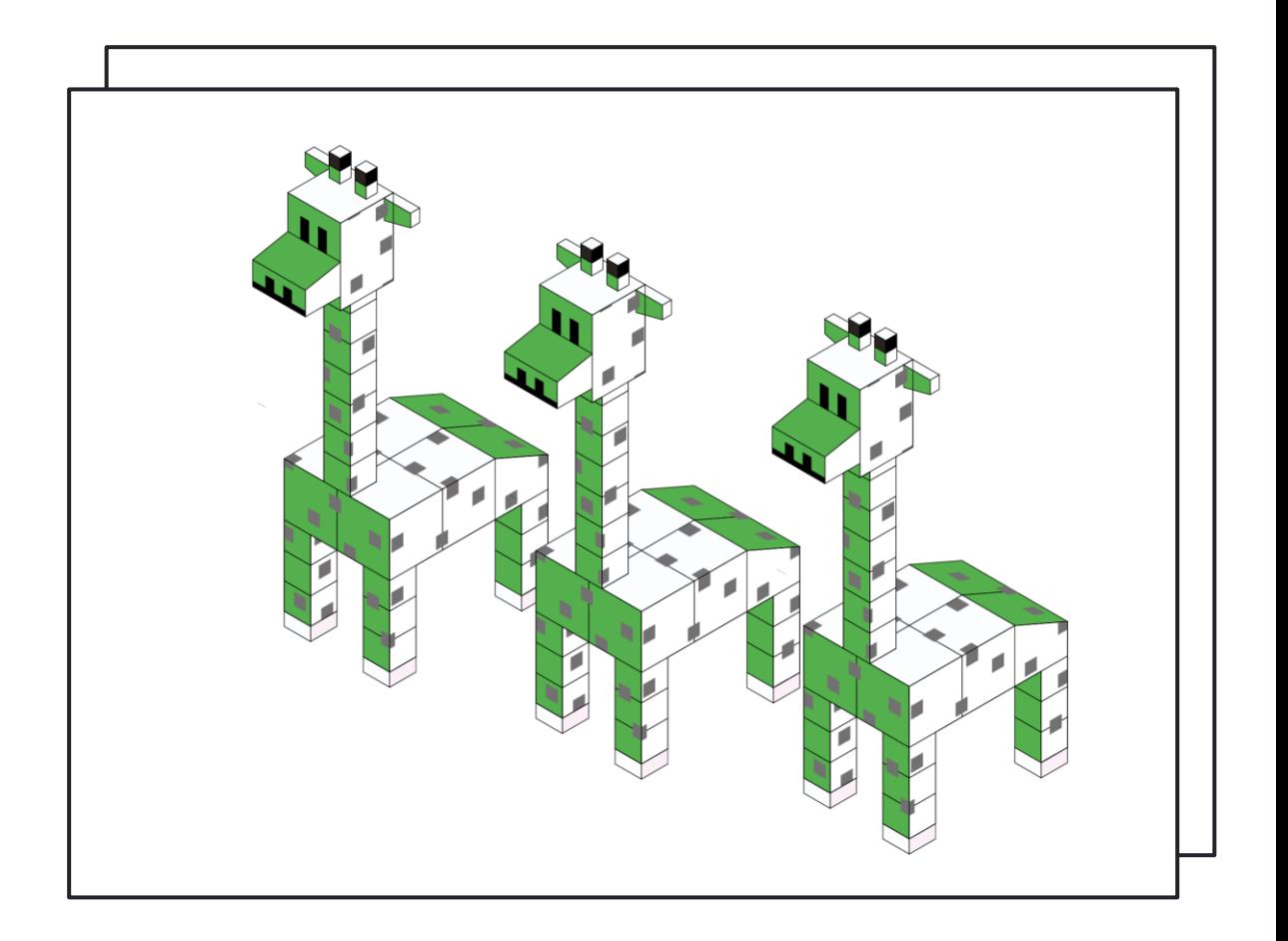

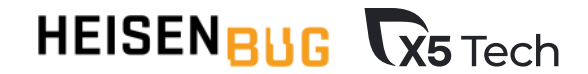

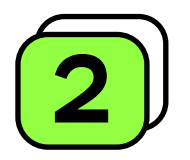

# **Позволит снизить порог вхождения в АТ**

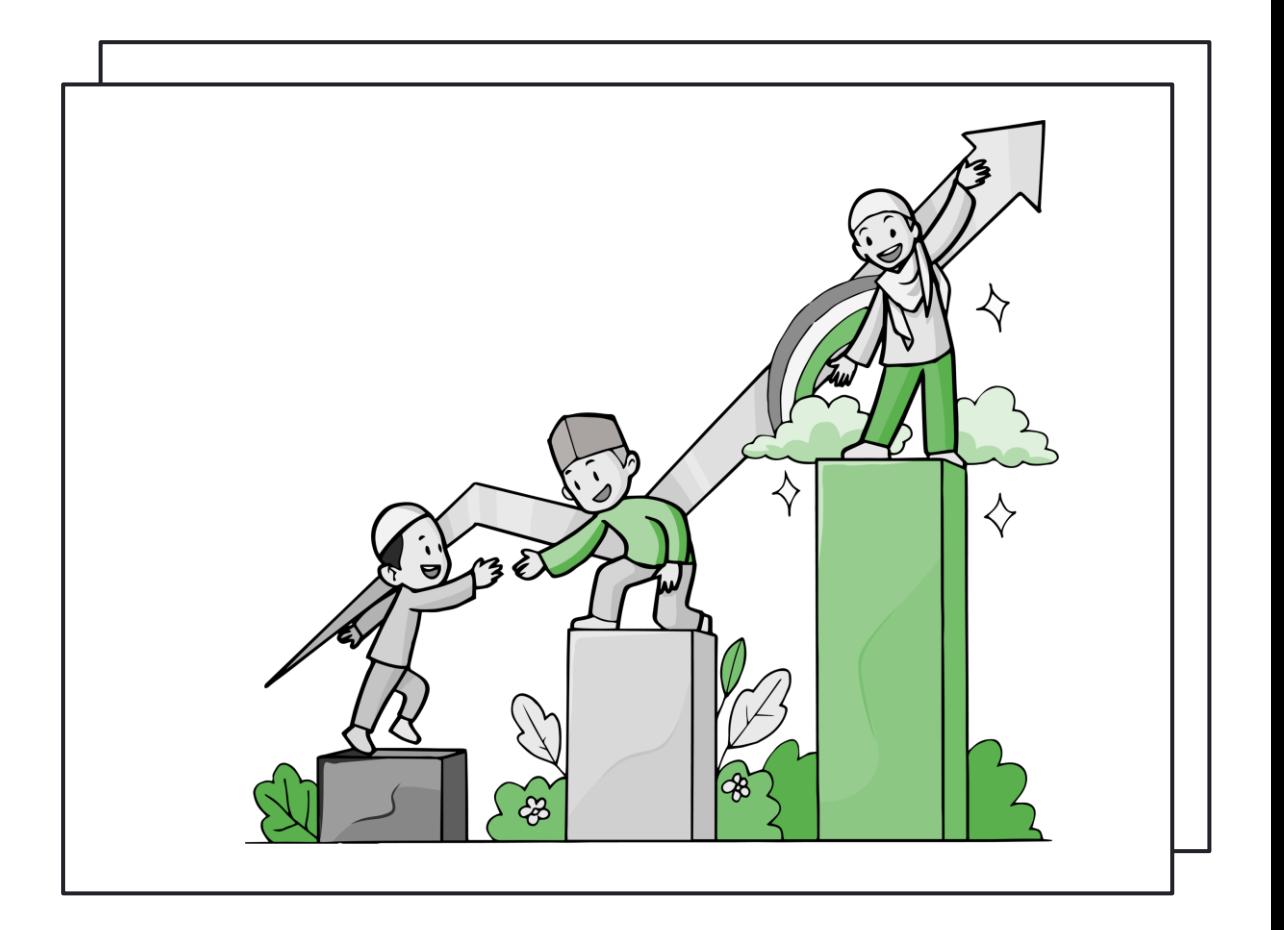

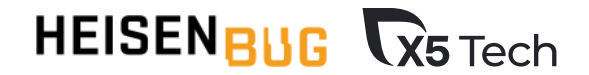

#### Шаблонный проект: статический анализатор кода

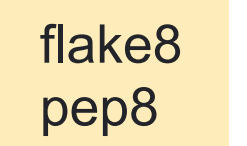

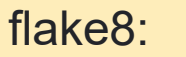

stage: pep image: \$TEST\_PROJECT\_IMAGE rules :

- if: (\$CI\_PIPELINE\_SOURCE != "web" && \$CI\_PIPELINE\_SOURCE != "pipeline" && \$CI\_PIPELINE\_SOURCE != "schedule" && \$CI\_PIPELINE\_SOURCE != "trigger" && \$GITLAB\_USER\_LOGIN != "allure.service") script :

- python3 -m flake8

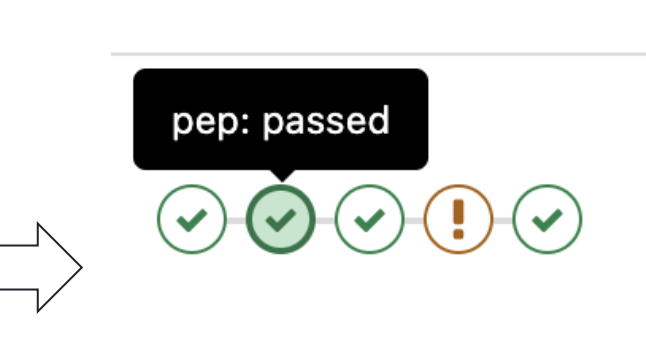

**Stages** 

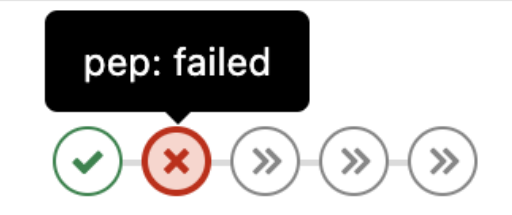

### Шаблонный проект: структура

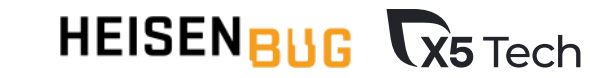

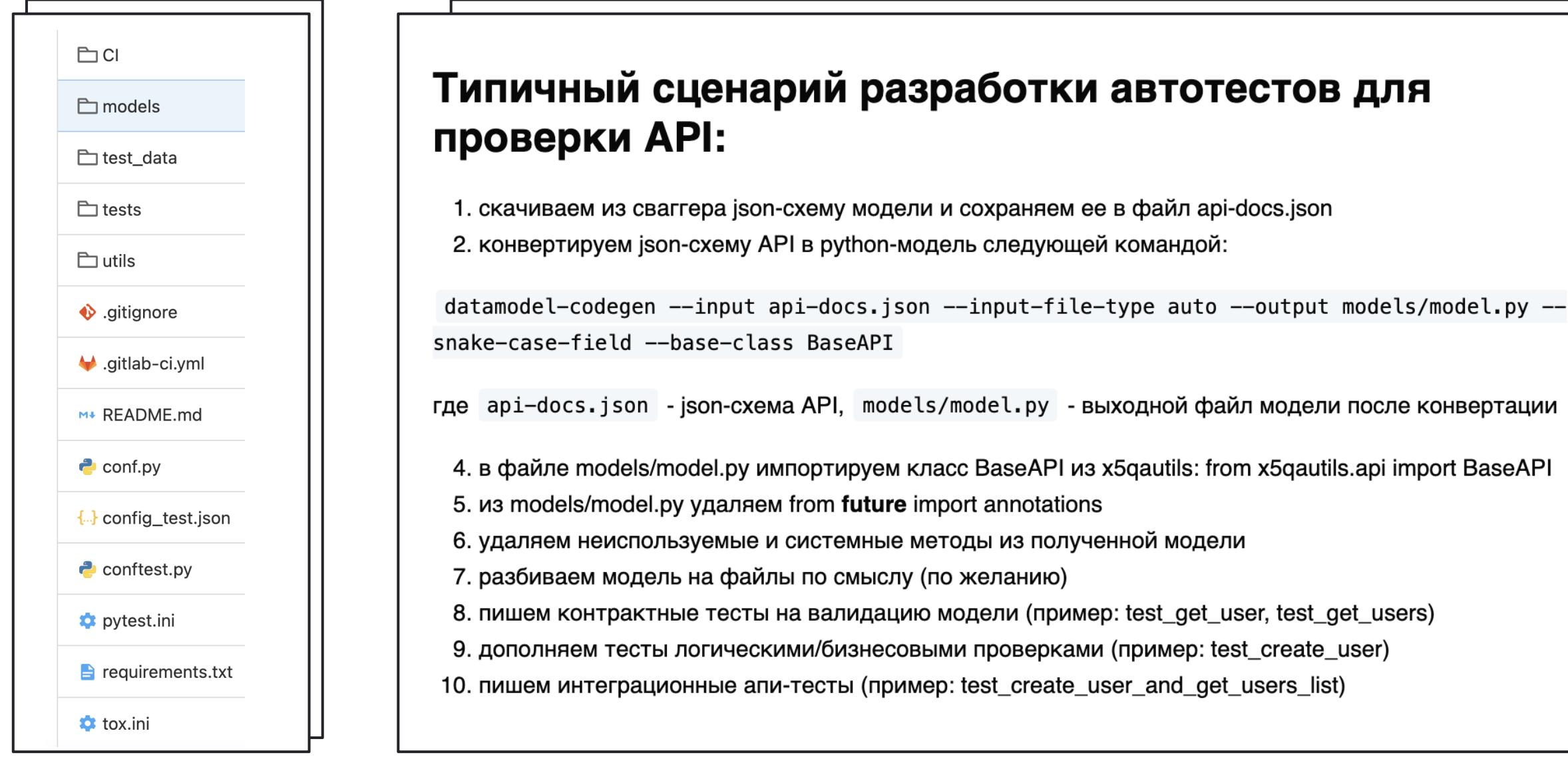

### Шаблонный проект: структура

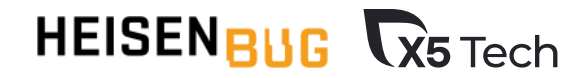

#### **x5qautils/api/model.py**

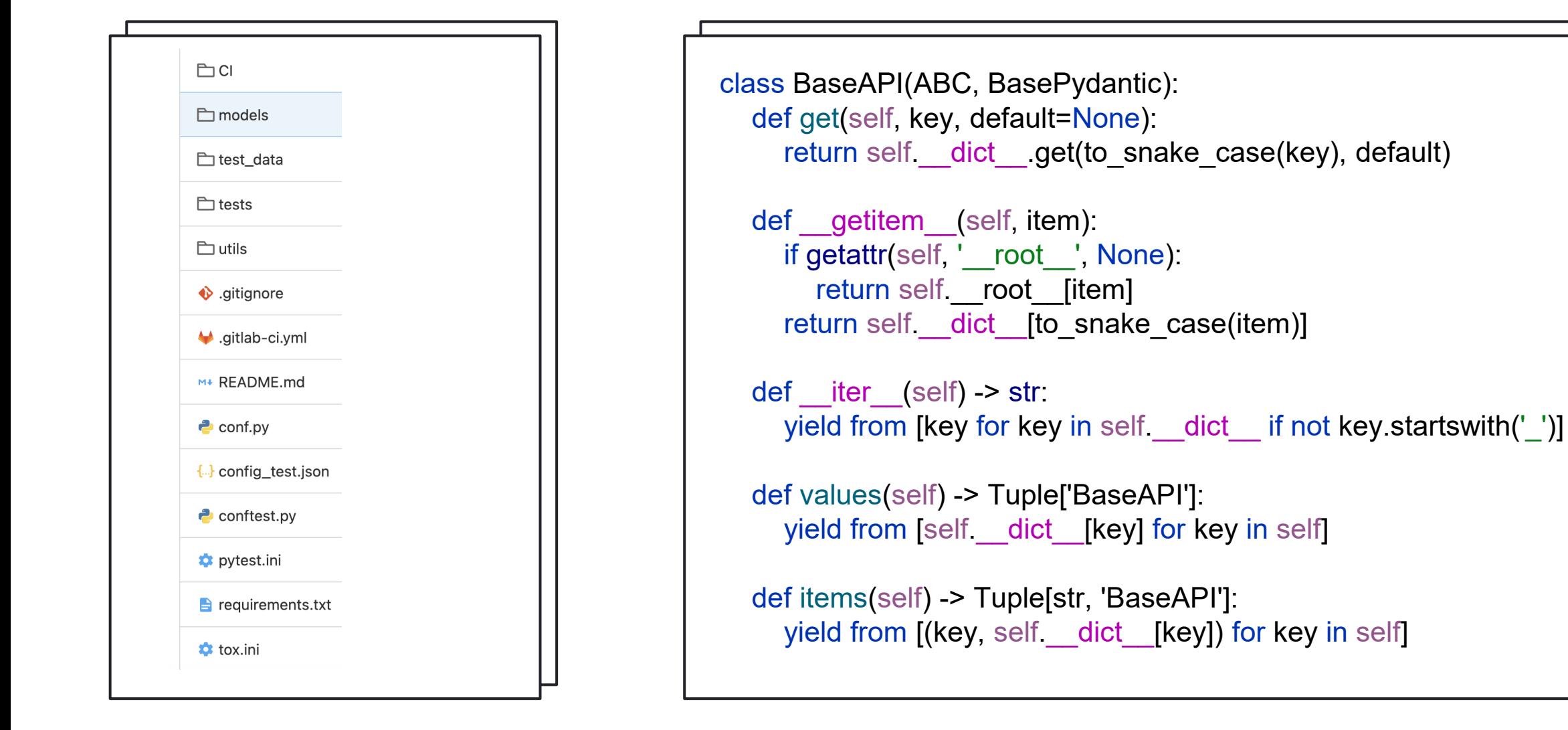

#### Шаблонный проект: типовые примеры арі-тестов

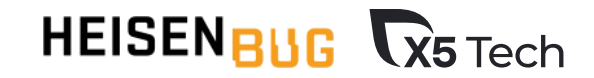

**tests/api/test\_users.py**

```
@allure.feature('api/user') @allure.story('Контрактные тесты'
)
@pytest.mark.regress @pytest.mark.user
class TestUsers:
   def test_get_users(self, session):
     session.get('api/users', Users)
  @pytest.mark.asyncio
   async def test_get_users_async
(self
, session_2):
     await gather with concurrency(*(
      session_2.get('api/users/2', User)        for _ in range(10)), n=5)
   def test_create_user(self, session):
     user
= UserCreateRequest
(
        name='Ivanov',
        job='X5')
     result = session.post('api/users', UserCreateResponce, json=user)
     result.equal
(user
)
```
#### Шаблонный проект: типовые примеры арі-тестов

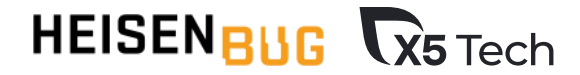

**tests/api/test\_users.py**

```
@allure.feature('api/user')
@allure.story('Интеграционные тесты')
@pytest.mark.regress
@pytest.mark.user
class TestUsersIntegration:
  @allure.title("Прверка наличия пользователя в списке 
пользователей после создания")
  def test_create_user_and_get_users_list(self, session):
    user = UserCreateRequest(
       name='Holt',
       job='X5')session.post('api/users', UserCreateResponce, json=user)
    result = session.get('api/users', Users)
    is username in responce list(name=user.name, result=result)
```
#### Шаблонный проект: **ТИПОВЫЕ ПРИМЕРЫ Uİ-ТЕСТОВ**

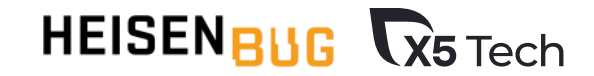

**tests/ui/test\_login.py**

@allure.feature('Авторизация') @pytest.mark.regress @pytest.mark.authorization class TestLogin: @allure.id('99990') @allure.title("Авторизация c валидными данными") @pytest.mark.parametrize(('login', 'password'), [(APP\_USER, APP\_PASSWORD)]) def test login valid user(self, app, login, password): app.session.ensure\_logout() app.navigation.open\_homepage() app.auth.login(APP\_USER, APP\_PASSWORD) with allure.step('Проверка отображения иконки пользователя'): assert app.session.is\_user\_icon\_visible(), "Иконка пользователя не отображается"

# Шаблонный проект:<br>Типовые фикстуры (общие)

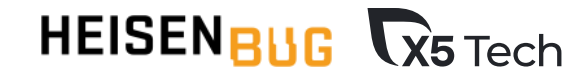

#### **conftest.py**

```
@allure.title('Авторизация через api (keycloak)')
@pytest.fixture(scope="session")
def keycloak api auth():
  ka = KeycloakAuth(login=APP_USER,
         passwd=APP_PASSWORD,
         client_id=CLIENT_ID,
          client_secret=CLIENT_SECRET,
         url=BASE_URL)
 return ka.auth with secret()
```
# хук для добавления слоеев и кастомных атрибутов в Allure

def pytest collection modifyitems(session, config, items): for test in items:

if 'api' in test.fspath.strpath:

test.add\_marker(allure.label("layer", "API"))

#### else:

test.add\_marker(allure.label("layer", "UI")) test.add\_marker(allure.epic("Библиотека тесткейсов"))

test.add\_marker(pytest.mark.regress)

# Шаблонный проект:<br>Типовые фикстуры (общие)

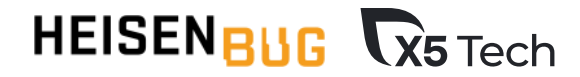

#### **conftest.py**

```
def test param(f):
  def wrap(item):
    full name = f(item)return f'{full_name}_{item.name.split("[", 1)[-1][:-1]}'
  return wrap
# monkey patch для создания параметризированных тестов 
отдельными кейсами в Allure
allure pytest.listener.allure full name =test_param(allure_pytest.listener.allure_full_name)
```
#### Шаблонный проект: **ТИПОВЫЕ ФИКСТУРЫ (UI)**

```
@allure.title('Браузер')
@pytest.fixture(scope="session")
def browser(request):
  with allure.step('Запуск браузера'):
     browser =Application(browser=request.config.getoption('--browser'),
base_url=APP_URL)
  yield _browser
  with allure.step('Закрытие браузера'):
    browser.destroy()
```
#### HEISENBUG **K5** Tech

#### **conftest.py conftest.py**

```
@allure.title('Логин')
@pytest.fixture()
def app(browser):
  with allure.step('Логин под юзером по умолчанию'):
    browser.session.ensure_logout()
    browser.session.ensure_login(APP_USER,
APP_PASSWORD)
  return browser
```
# хук для создания сриншотов при падении тестов @pytest.mark.tryfirst @pytest.hookimpl(hookwrapper=True) def pytest\_runtest\_makereport(item):  $outcome = yield$  $rep = outcome.get result()$ if rep.failed and 'browser' in item.funcargs: item.funcargs['browser'].base.screenshot() return rep

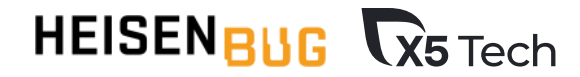

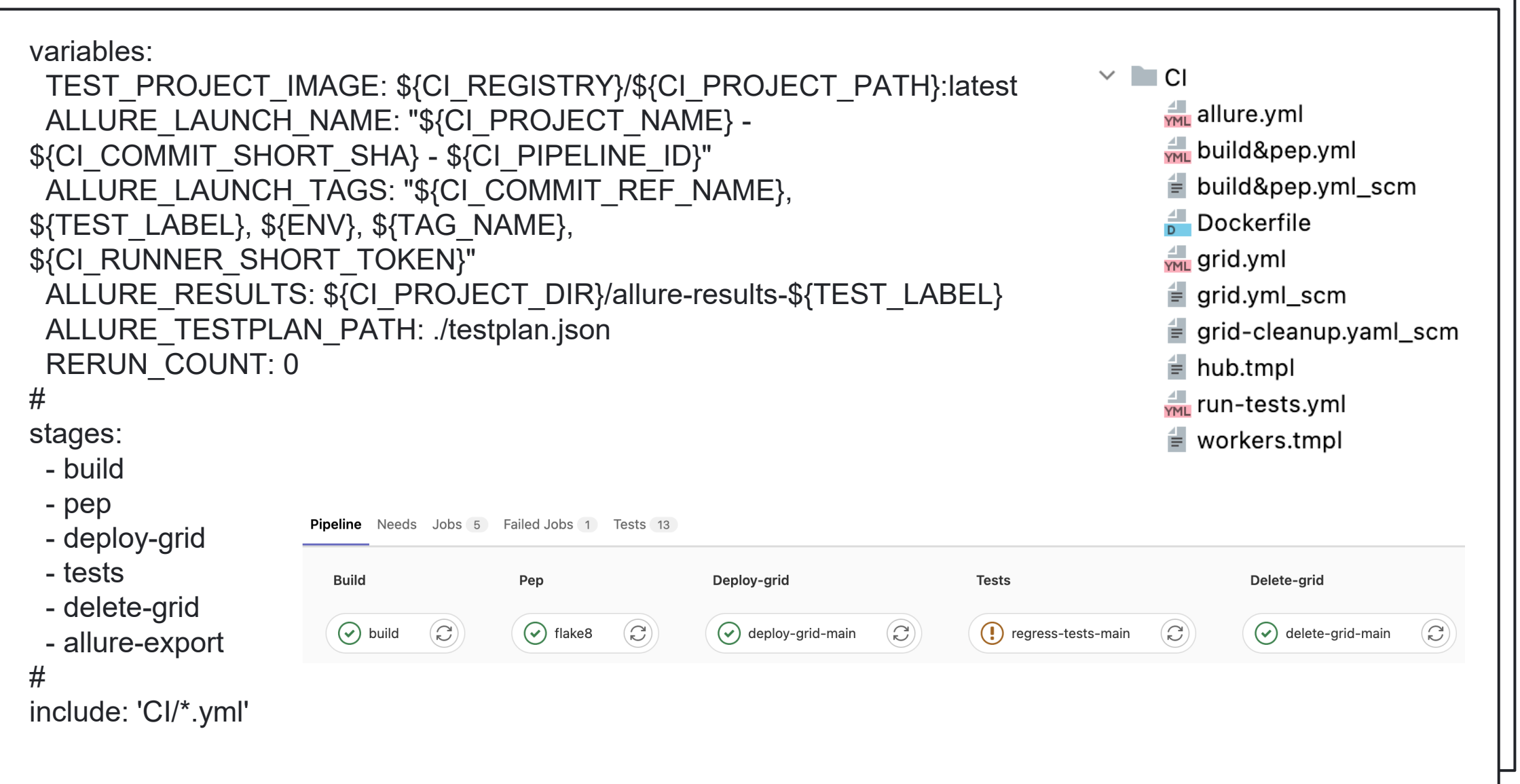

### Шаблонный проект: Selenium Grid

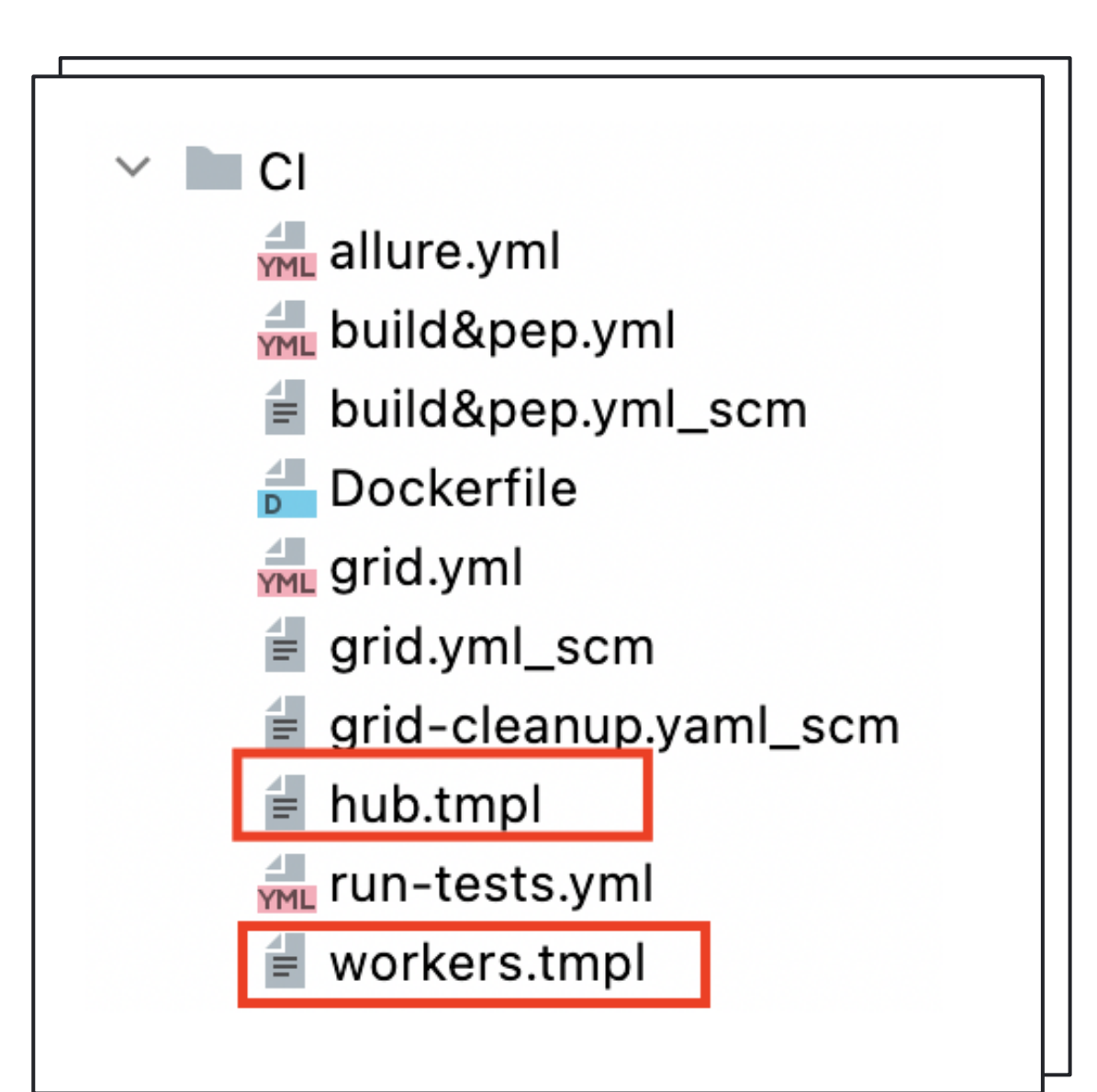

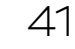

**HEISENBUG R5** Tech

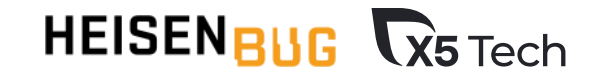

# ПЛЮСЫ / МИНУСЫ

- ✓ Идеально для АТ «c нуля»
- ✓ Меньше времени на аудит и поддержку
- ✓ Снижение порога вхождения в АТ
- ◆ Доп. затраты на внедрение не с нуля
- ✓ Может быть много лишнего

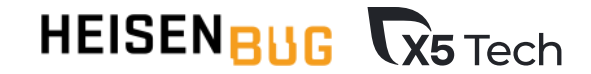

### **Базовые докер-образы**

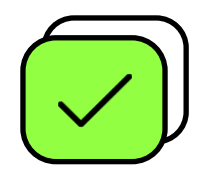

#### **python-tests-base-image**

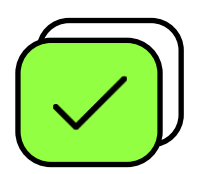

#### **selenium-hub/workers**

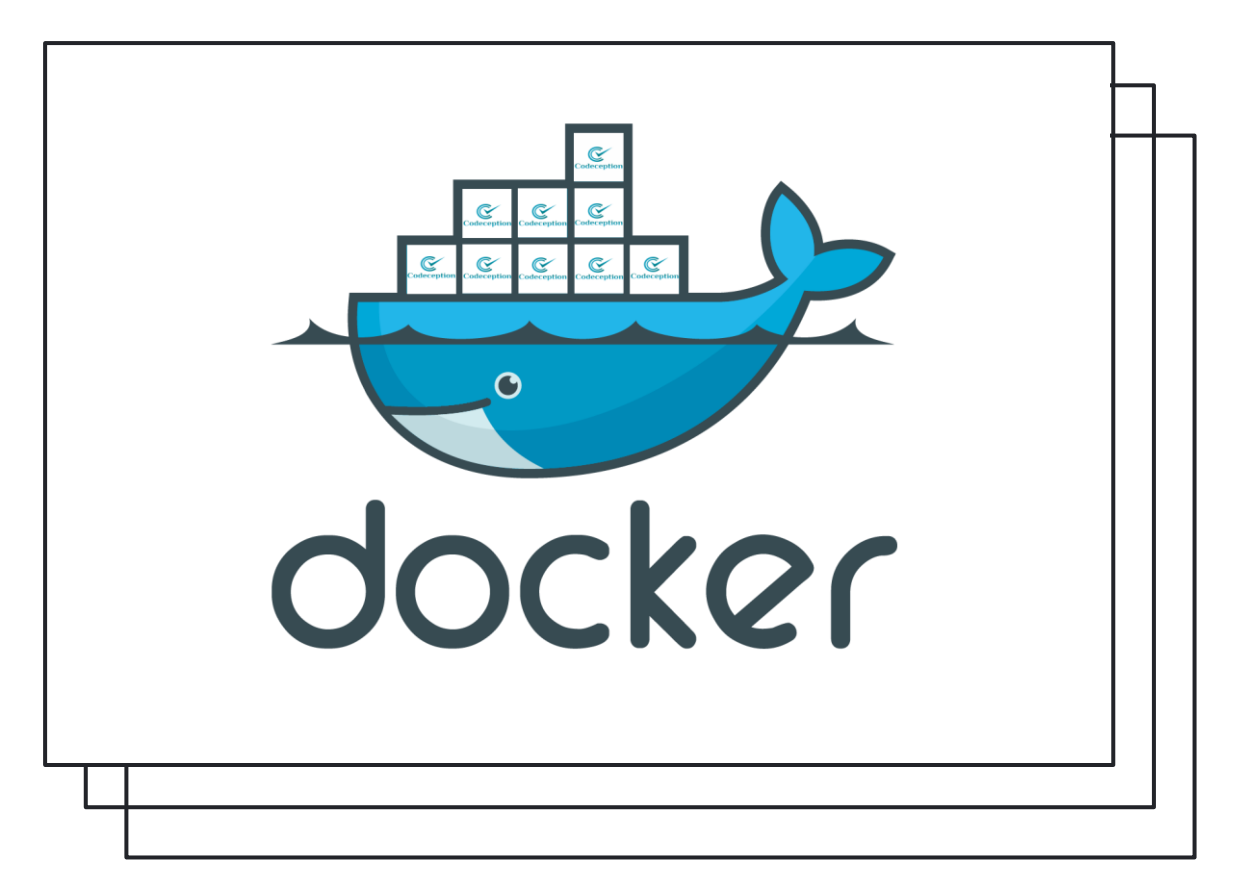

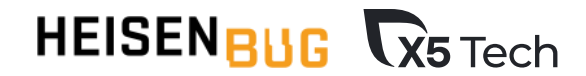

# **Базовые докер-образы**

#### python-tests-base-image

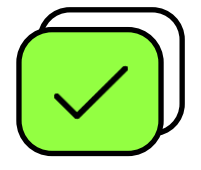

#### **Легкий образ на базе alpine**

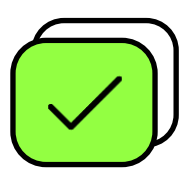

```
Предустановленные
утилиты и сертификаты
```
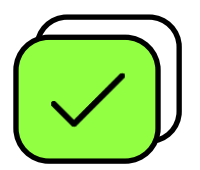

**Установлены зависимости, включая свежую версию x5qautils**

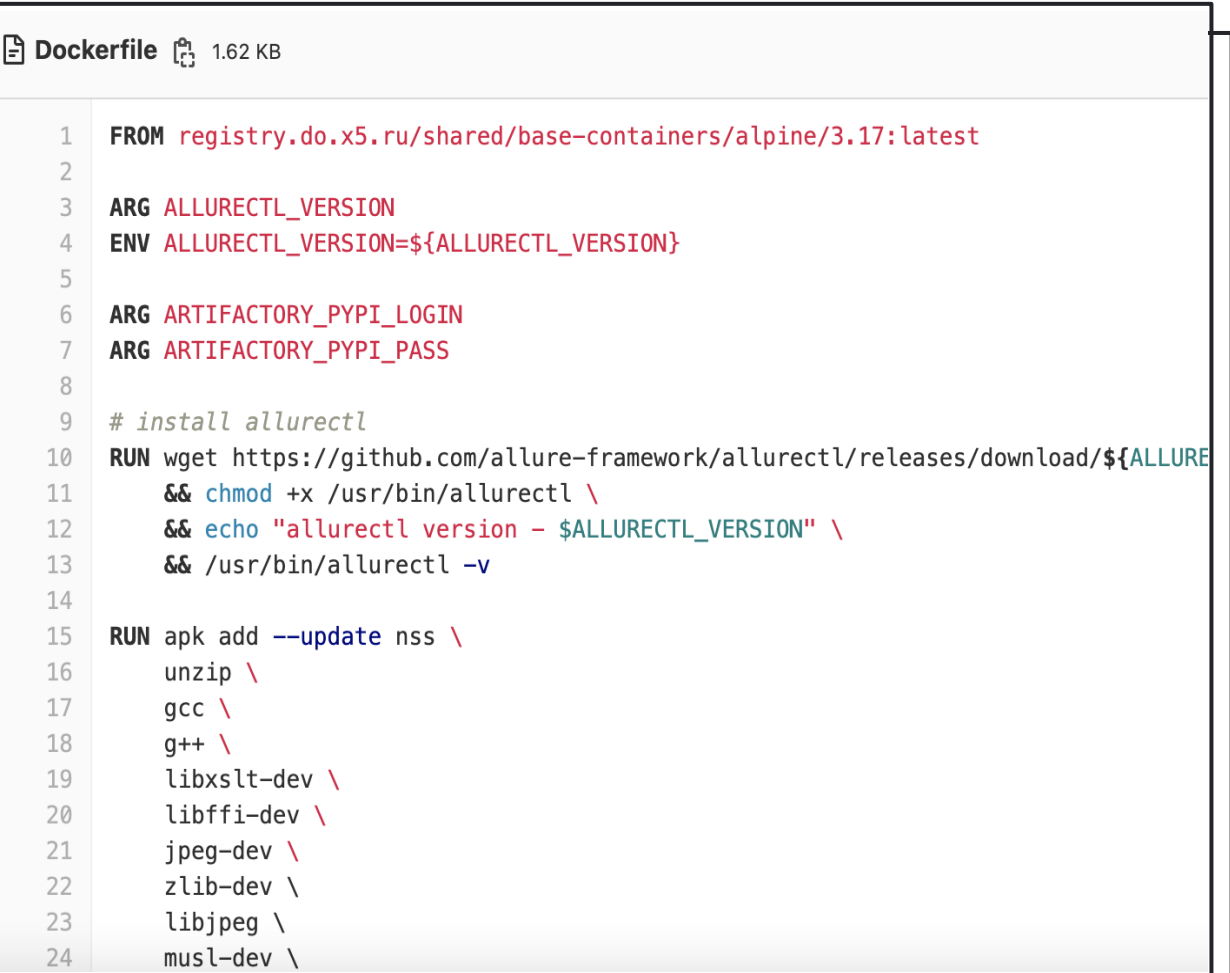

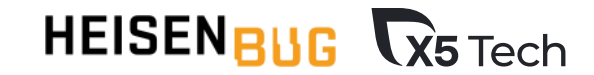

### **Базовые докер-образы**

**Selenium hub/workers** 

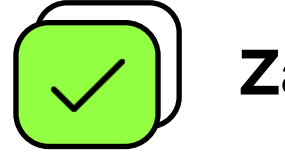

**Zalenuim** 

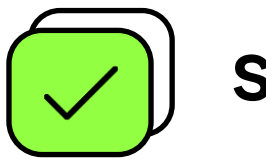

Selenoid

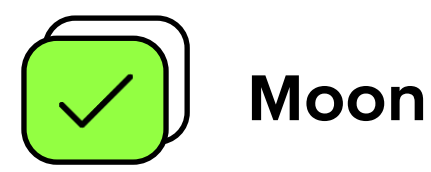

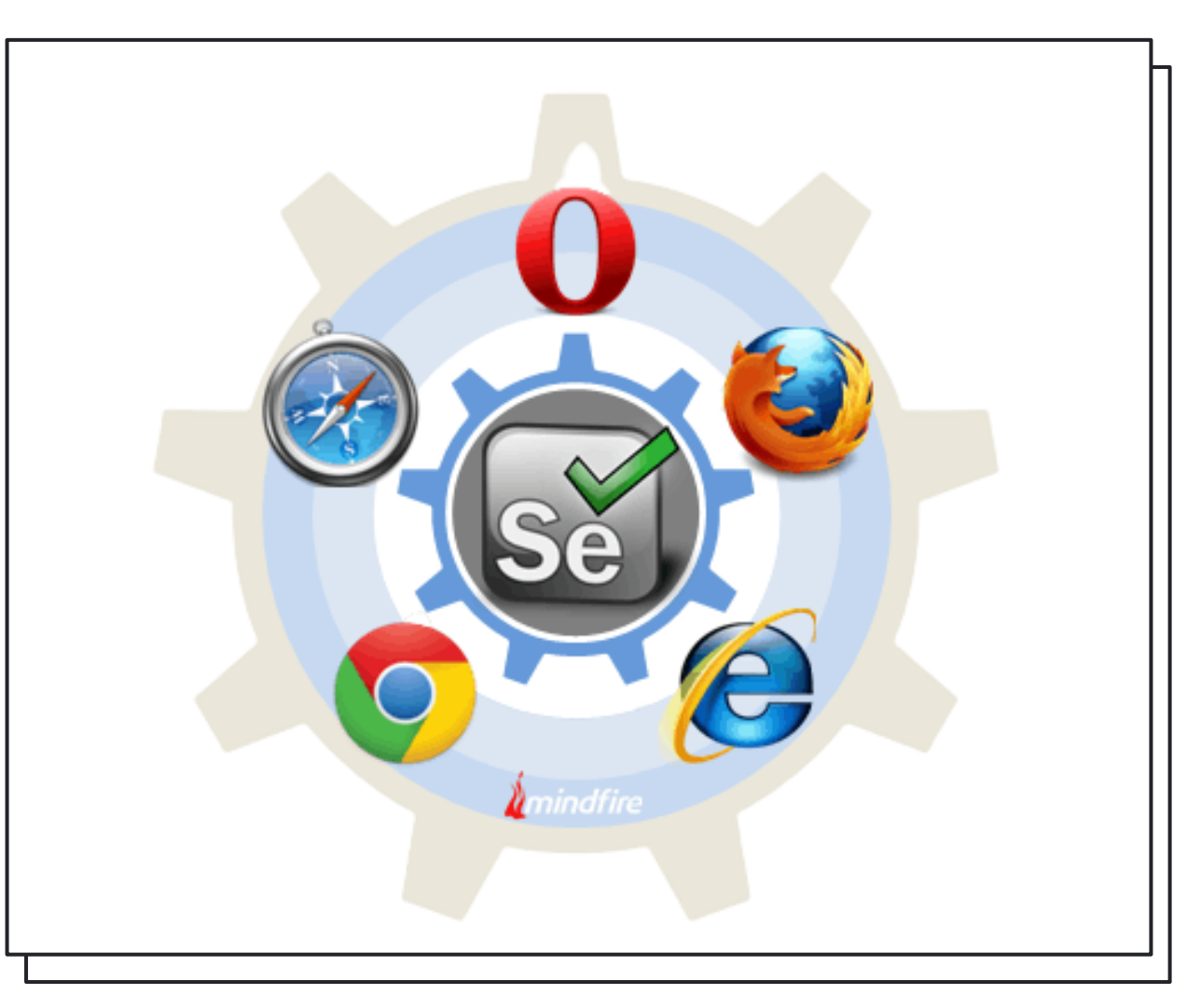

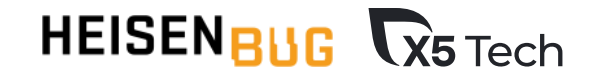

## ПЛЮСЫ / МИНУСЫ

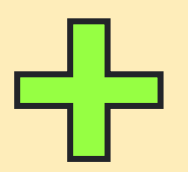

- ✓ Универсальные решения
- ✓ Требует меньше хард-скилов
- ✓ Стабилизация CI/CD

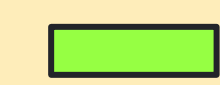

✓ Версионирование и зоопарк браузеров

✓ Условно динамический Grid

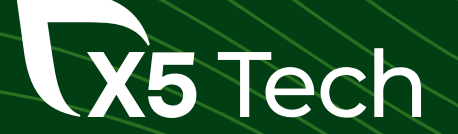

# **И как этим пользоваться?**

### Документация

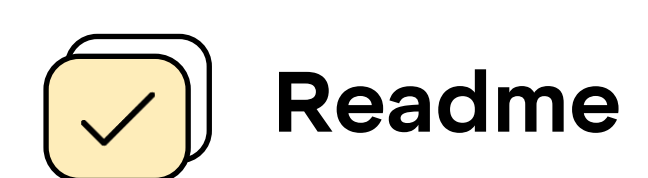

**Wiki**

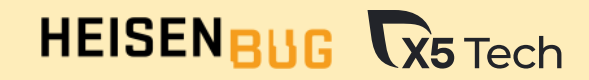

Классы и методы для отправки запросов ~~~~~~~~~~~~~~~~~~~~~~~~~~~~~~~~~~~~~

:py:mod:`x5qautils.api.microservices`

```
Класс для отправки запросов:
:py:class:`.MicroservicesTemplate` (or
:py:class:`~x5qautils.api.QaSession`)
    :Parameters:
        :base_url: Урл …
```
:Types: :base\_url: str or furl

:Методы:

:py:meth:`~.MicroservicesTemplate.get`

:py:meth:`~.MicroservicesTemplate.post`

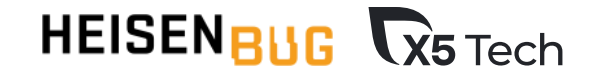

#### Документация: **wiki**

#### **• Документация по библиотеке** »

- > 1. Методы для работы с API
- > 2. Методы для работы с UI
- 3. Хелперы
- 4. Методы для работы с DB
- 5. Кастомные ошибки
- Запросы на доработку gautils
- История изменений х5 qautils
- Установка и редактирование х5q
- Статический анализатор кода
- Шаблонный проект base\_autotest\_
- > Методические материалы
- > Наша команда
- > Рабочее место

#### x5qautils package

#### Содержание:

- 1. Методы для работы с АРІ
	- 1.1. Базовые методы для работы с АПИ
		- 1.1.1. Классы и методы для отправки запросов
		- 1.1.2. Асинхронный класс
		- 1.1.3. Дополнительные ссылки на классы
	- $\circ$  1.2. Модели
		- $-1.2.1.$  Базовые модели
		- 1.2.2. Основные модели
			- 1.2.2.1. BaseAPI
			- 1.2.2.2. BaseListAPI
			- 1.2.2.3. CodeError
	- 1.3. Source code for microservices classes
- 2. Методы для работы с UI
	- 2.1. Методы для работы с авторизацией
	- 2.2. Базовые методы для работы с UI
		- 2.2.1. Методы для поиска элементов
		- 2.2.2. Методы для кликов по элементам

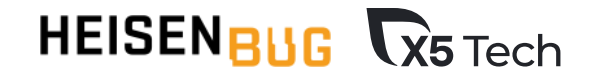

### Документация: **wiki**

Обеспечение качества - методология, пр

- $\times$  AT
- > AT API
- $\times$  AT CI/CD
	- $\vee$  Gitlab CI
		- Kaniko вместо DinD
		- Базовый докер-образ python-tes
		- Настройка CI/CD
		- Хранение образа тестового пр
- AT Mobile
- $\rightarrow$  AT UI
- > АТ. Нагрузочное тестирование
- > АТ в продуктах
- **> Инструменты АТ**
- Методические материалы

#### Хранение образа тестового проекта в artifactory

Создатель Snopok, Mariva, отредактировано только что

#### ЗАЧЕМ ЭТО НУЖНО?

1. для возможности встраивания автотестов в пайплайны на разных доменах (scm.x5.ru и git.do.x5.ru, например) 2. если нет возможности хранить image проекта с автотестами в gitlab ci registry (пользователи https://scm.x5.ru, например)

#### ЧТО НУЖНО СДЕЛАТЬ?

1. для авторизации в докер-репозиторий добавить CI/CD переменную DOCKER\_AUTH\_CONFIG

#### DOCKER\_AUTH\_CONFIG

"auths": { "docker-qa-at-prod.x5.ru": { "auth": "\${username}:\${password} in base64"

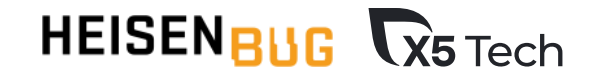

#### Документация: readme

#### $\mathbb{P}$  README.md

1. Структура проекта

2. Типичный сценарий разработки автотестов для проверки API

3. Как запустить тесты локально

4. Как запустить тесты в GitlabCl и где смотреть отчеты по тестам

#### Базовый проект-пример для разработки автотестов

Проект подходит для разработки автотестов с нуля: нужно склонировать проект и использовать его в качестве шаблона с целевой структурой и настроенным Cl. Склонированный проект нужно наполнять автотестами по аналогии с примерами из проекта.

#### Структура проекта:

CI/Dockerfile - файл для создания image

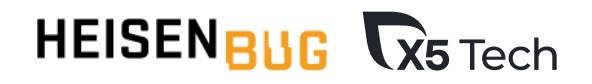

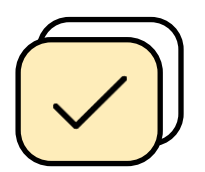

**Универсальные решения**

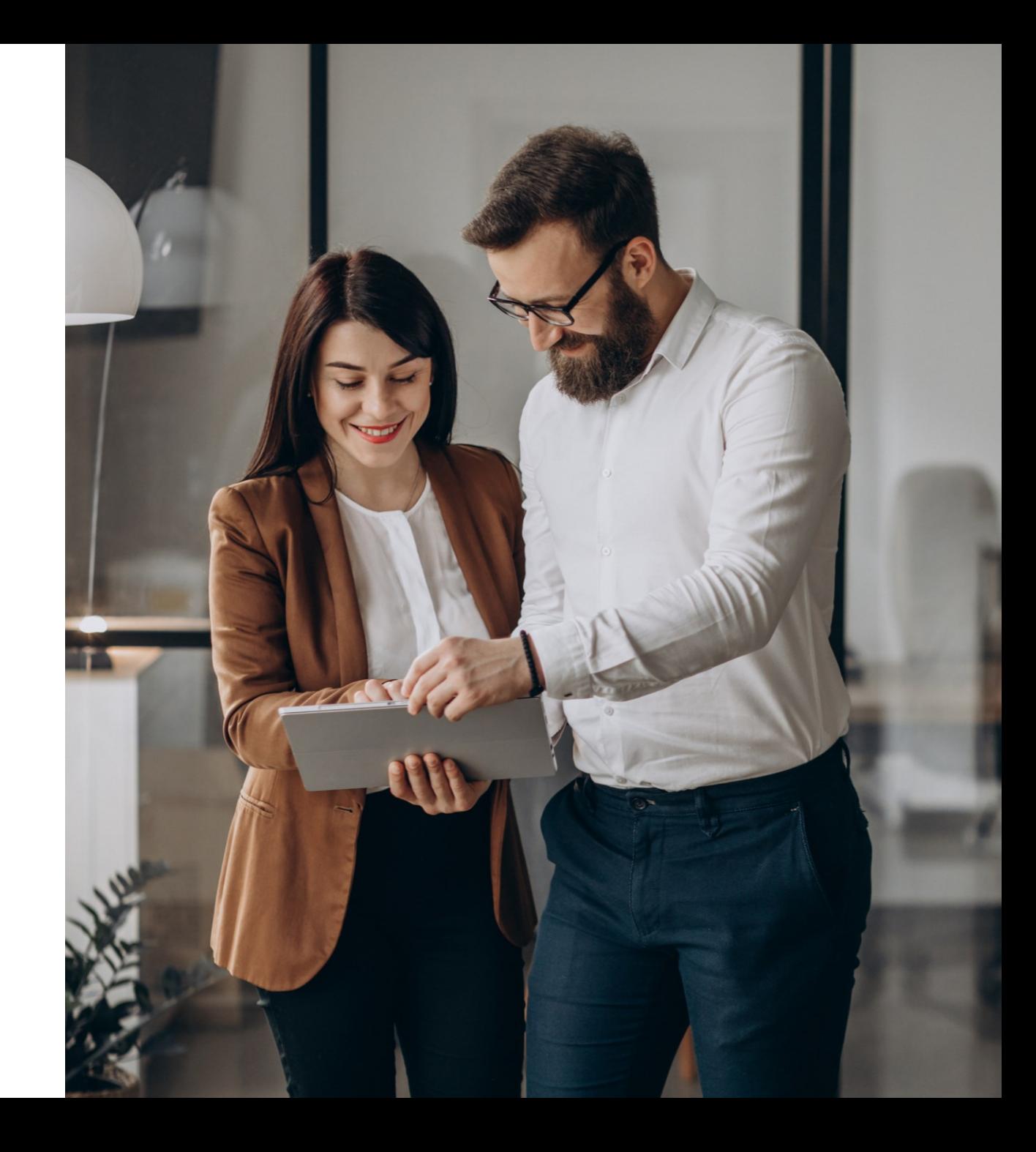

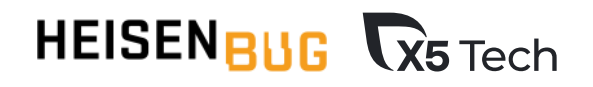

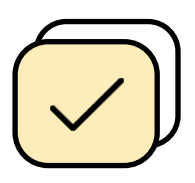

**Универсальные решения**

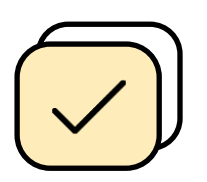

**Красивая отчетность**

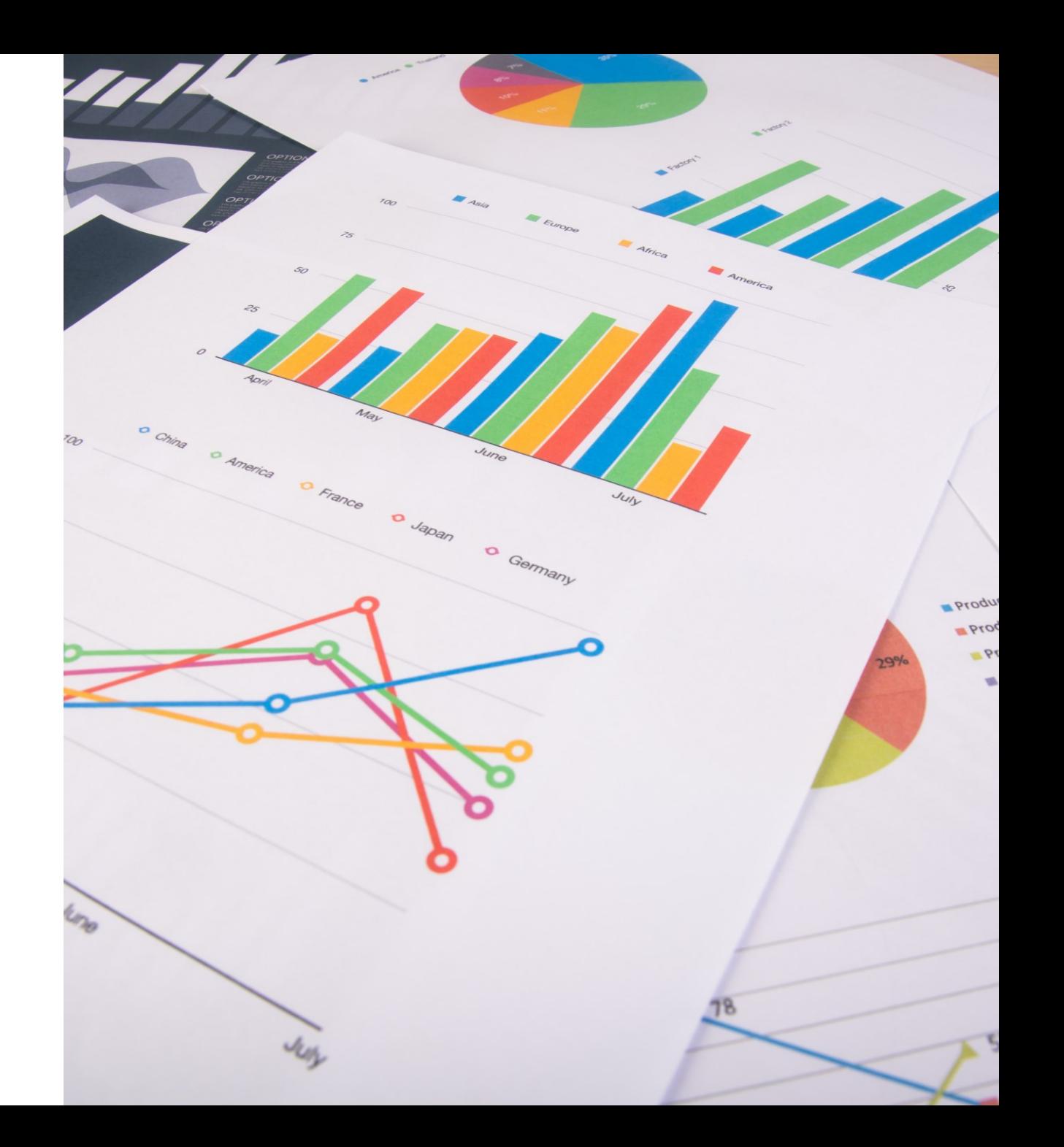

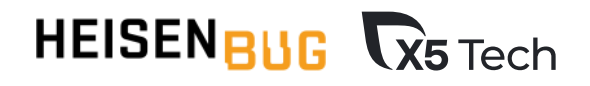

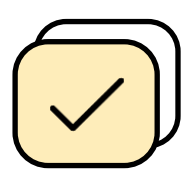

**Универсальные решения**

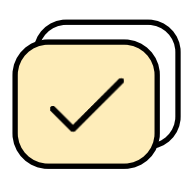

**Красивая отчетность**

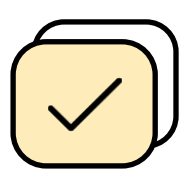

**Экономия времени на внедрение и поддержку автотестов**

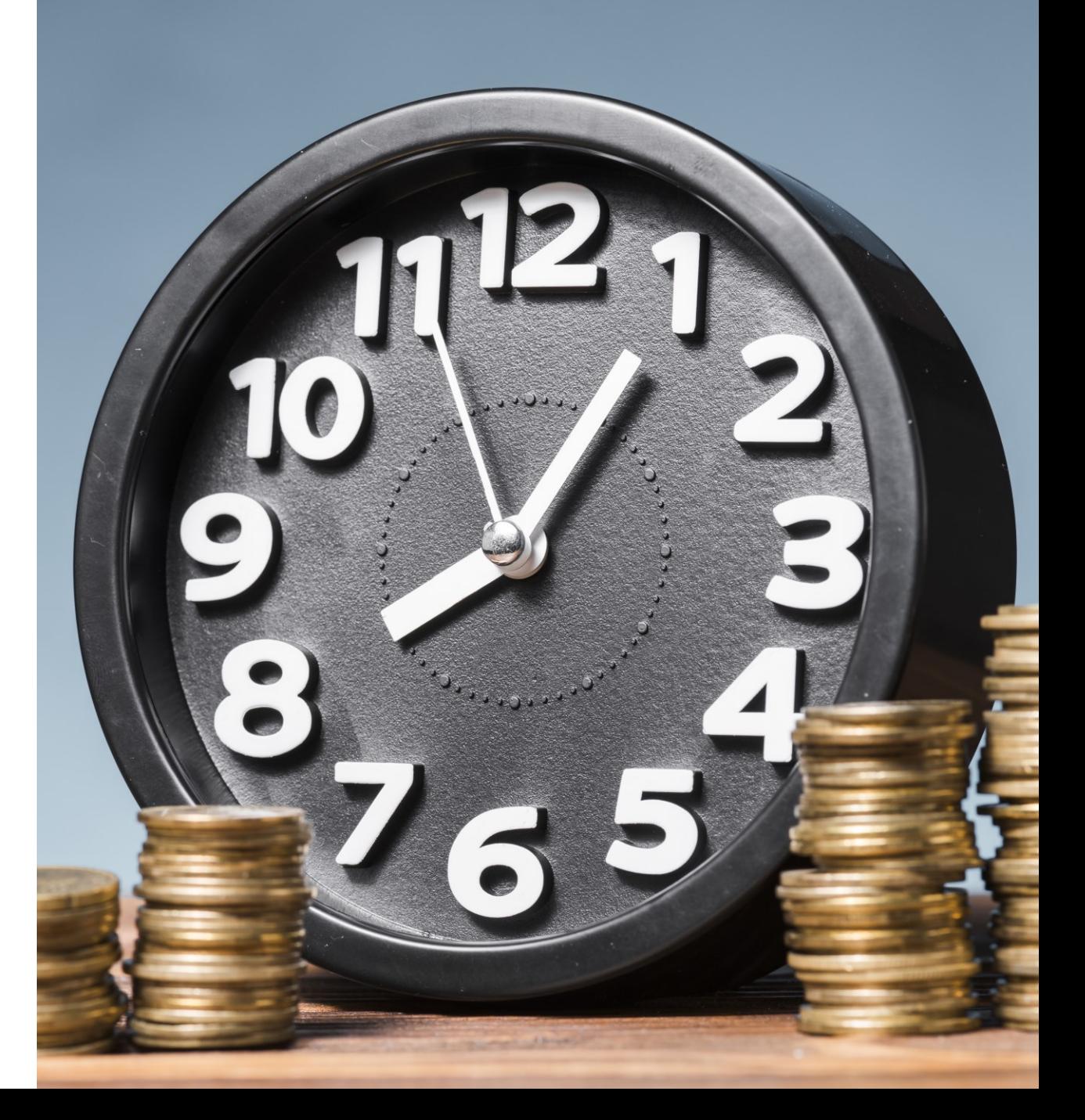

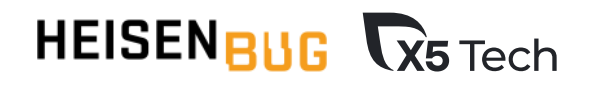

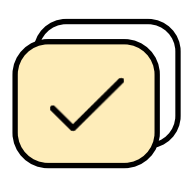

**Универсальные решения**

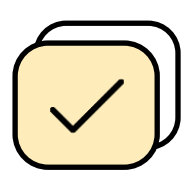

**Красивая отчетность**

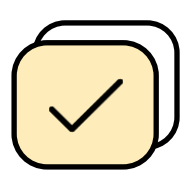

**Экономия времени на внедрение и поддержку автотестов**

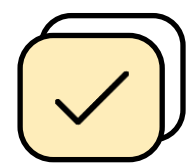

**Снижение порога вхождения в АТ**

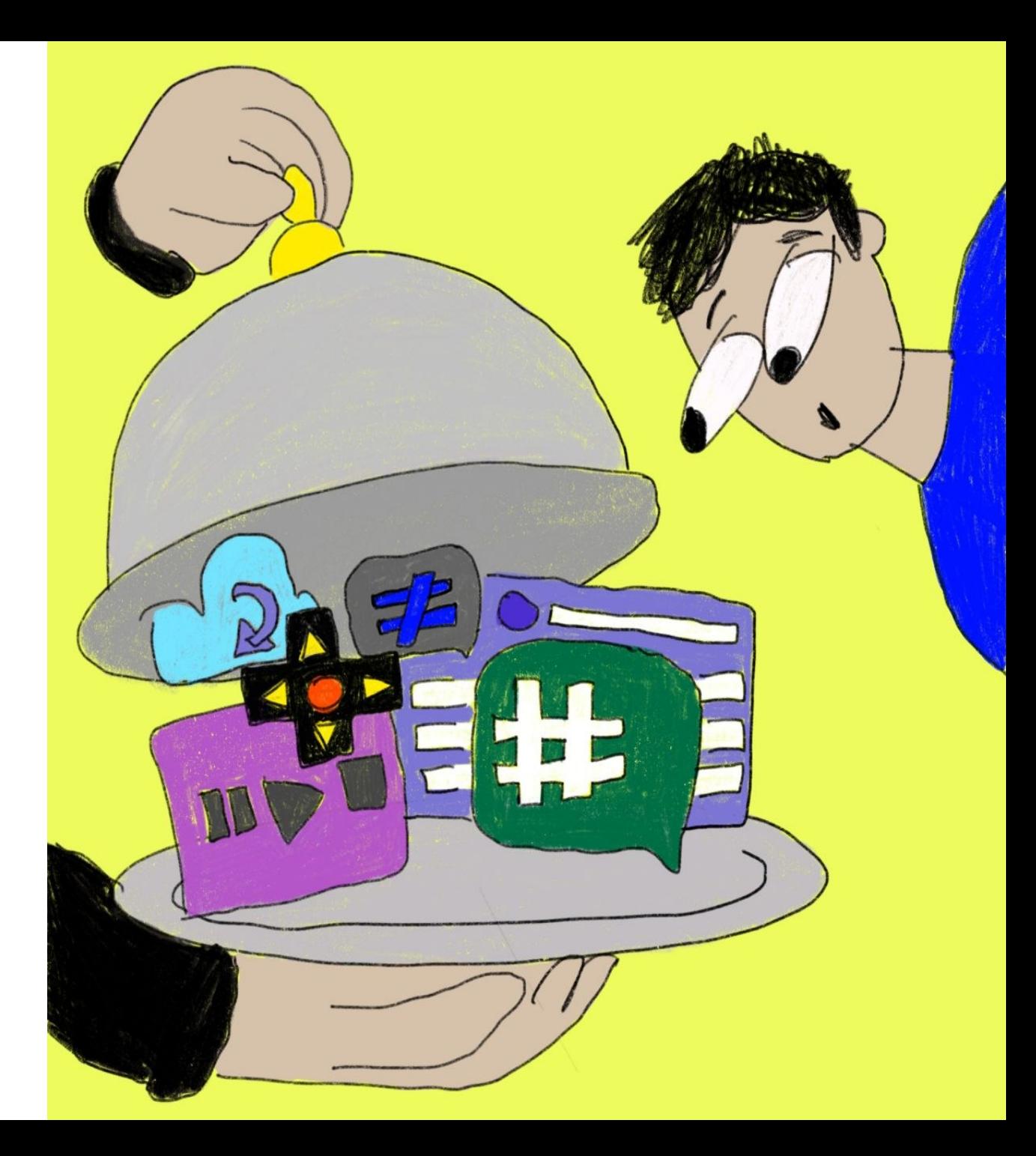

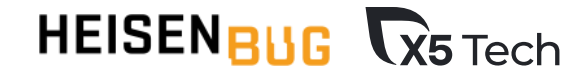

### Проблемы внедрения

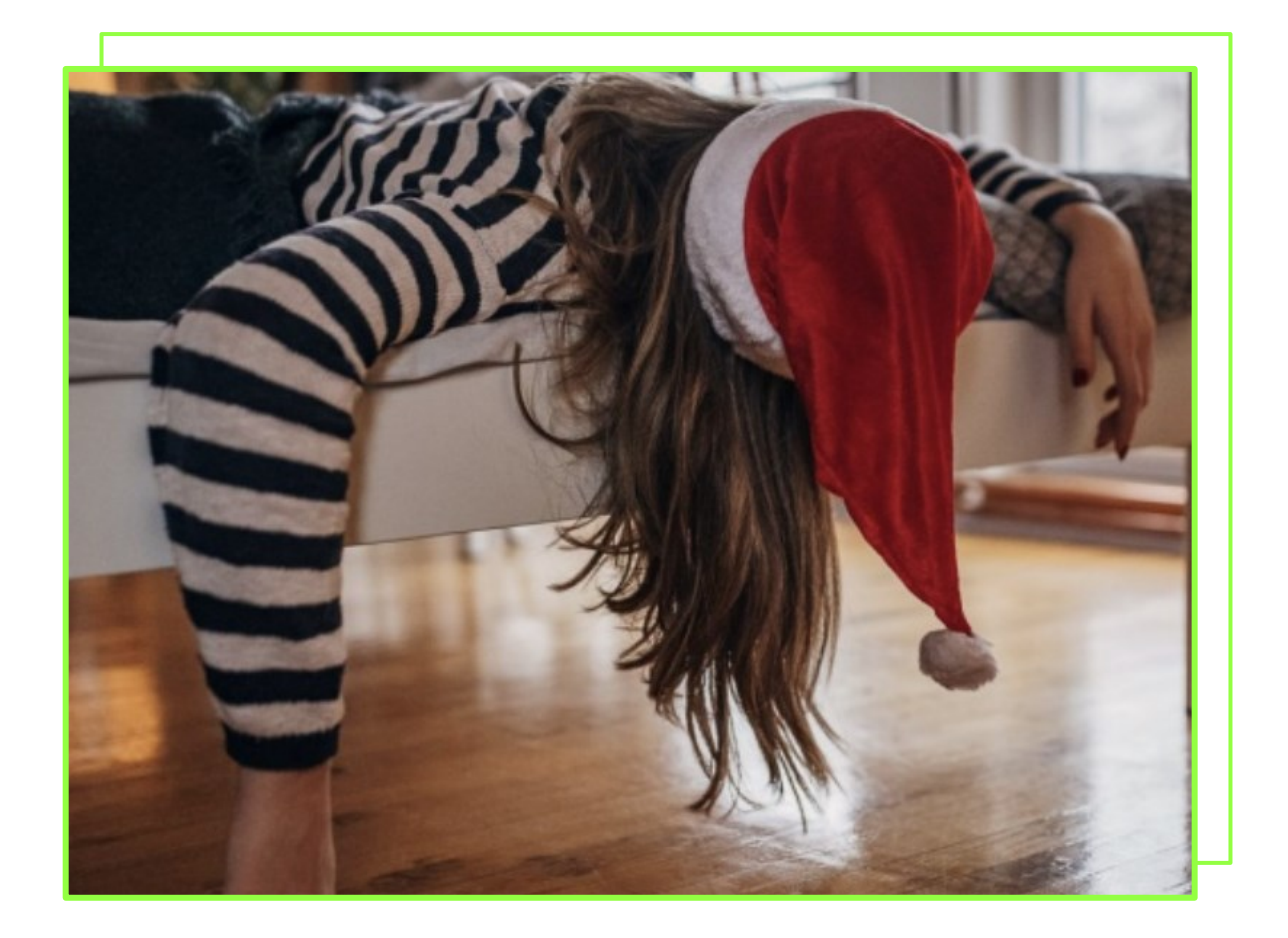

#### Не обязательно - можно забить

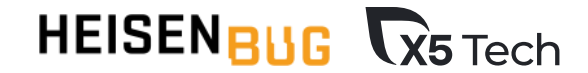

### Проблемы внедрения

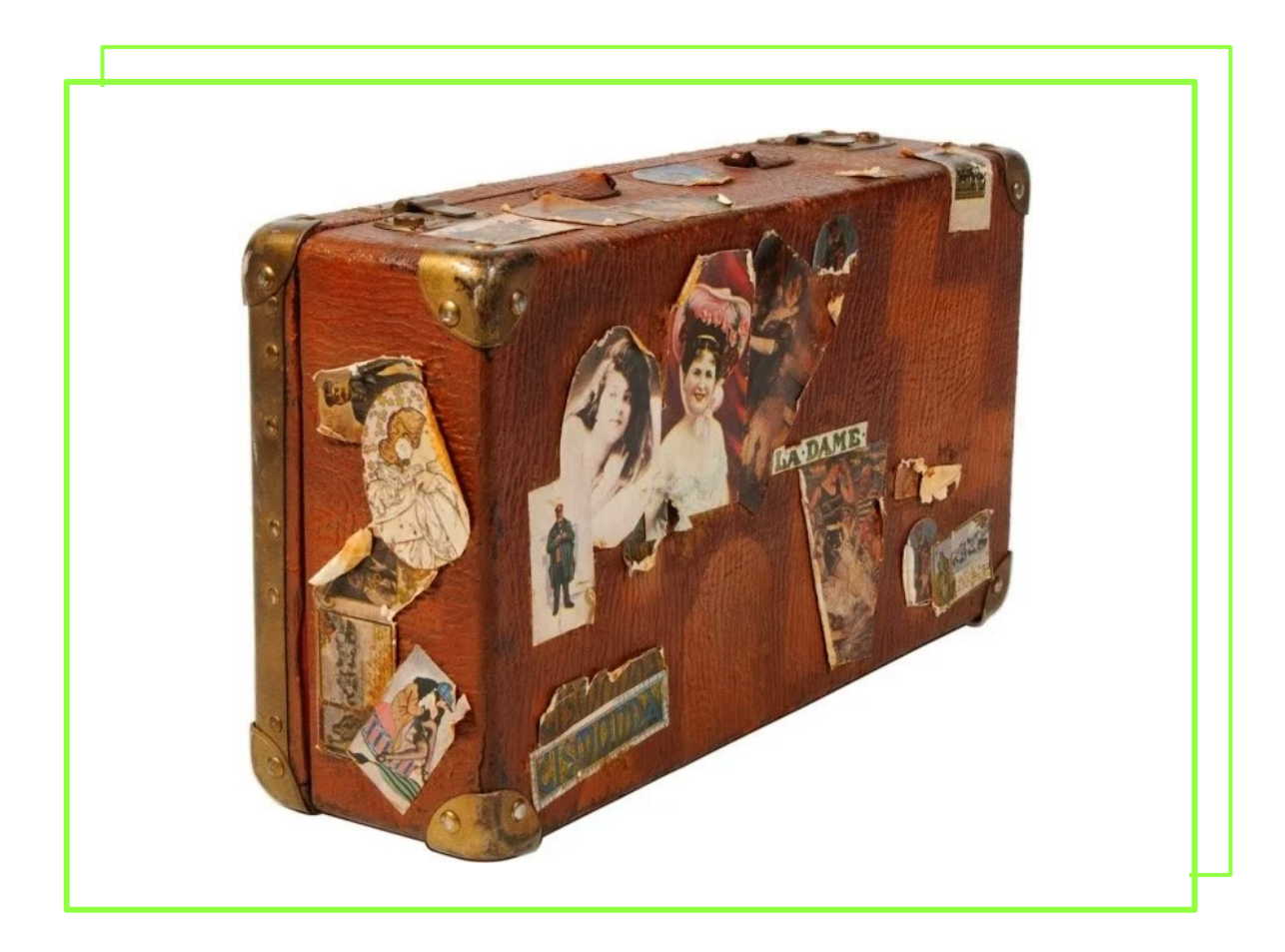

#### Багаж автотестов

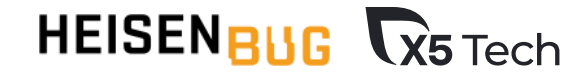

### Проблемы внедрения

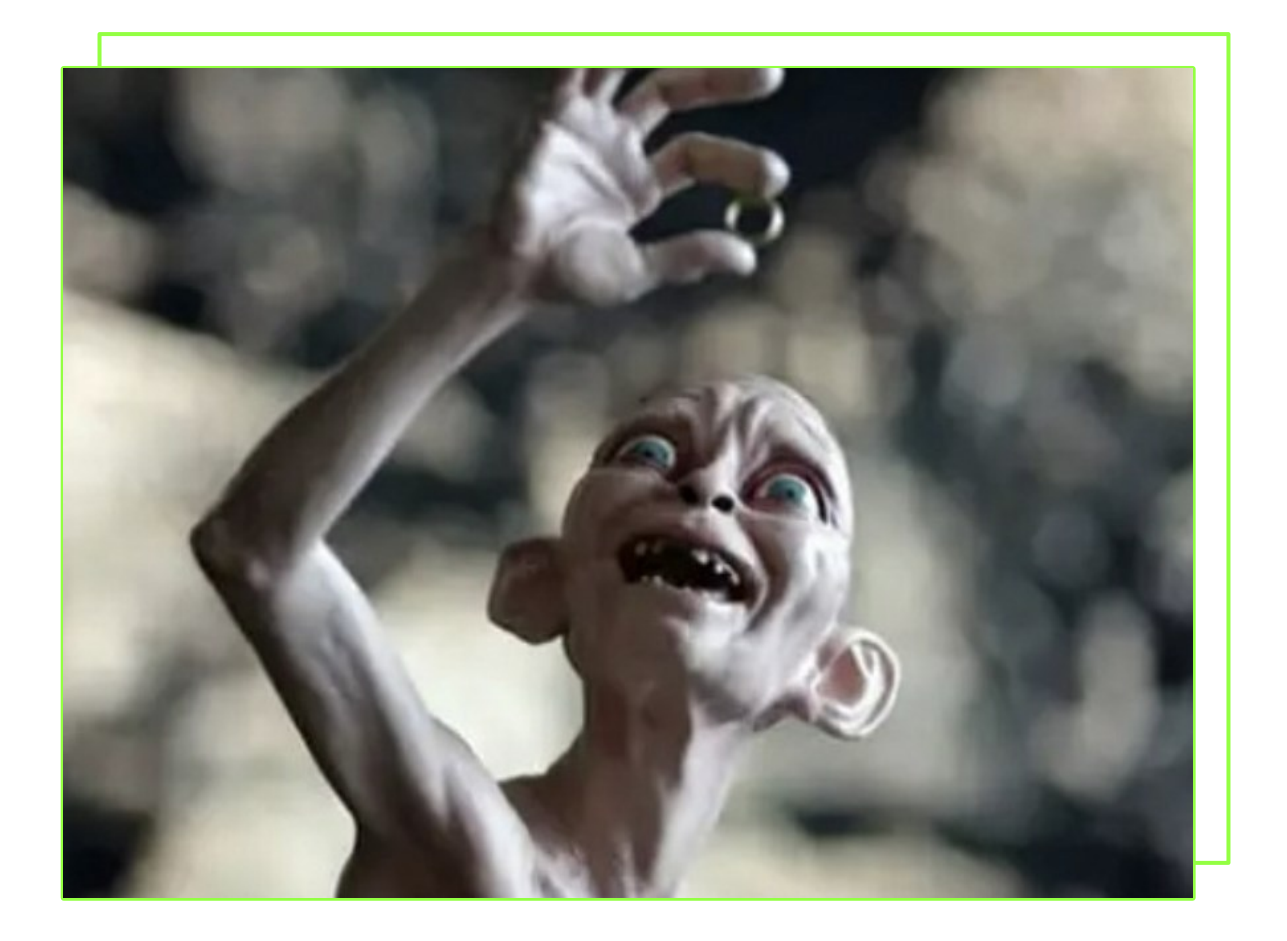

#### **Есть свое решение, не хочу ничего менять**

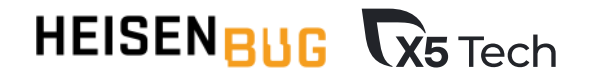

#### Проблемы поддержки

#### Мейнтейнер

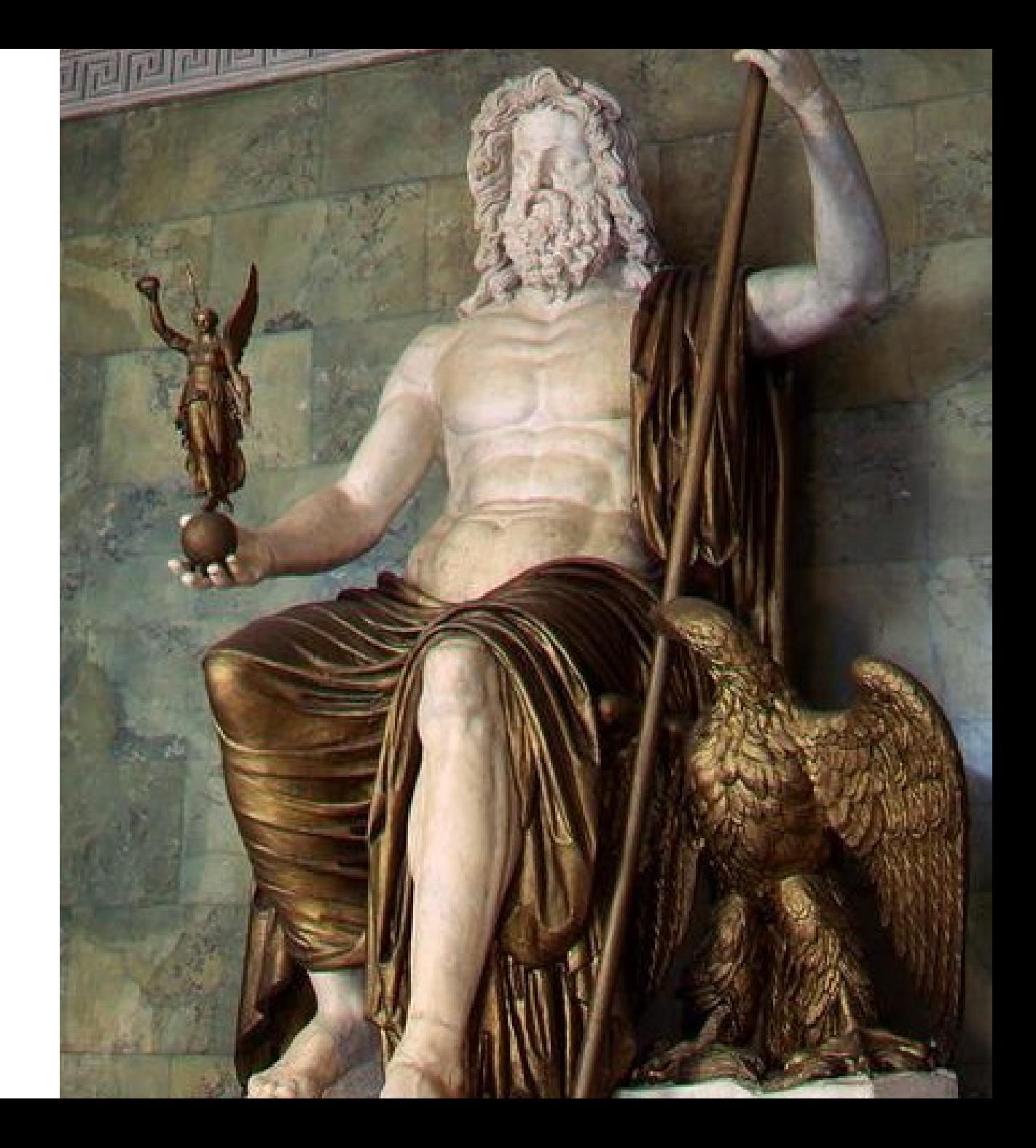

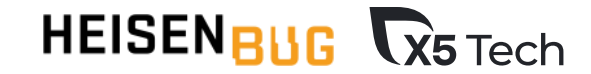

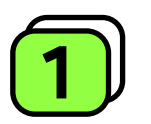

Автогенерация тестов из сваггер-документации

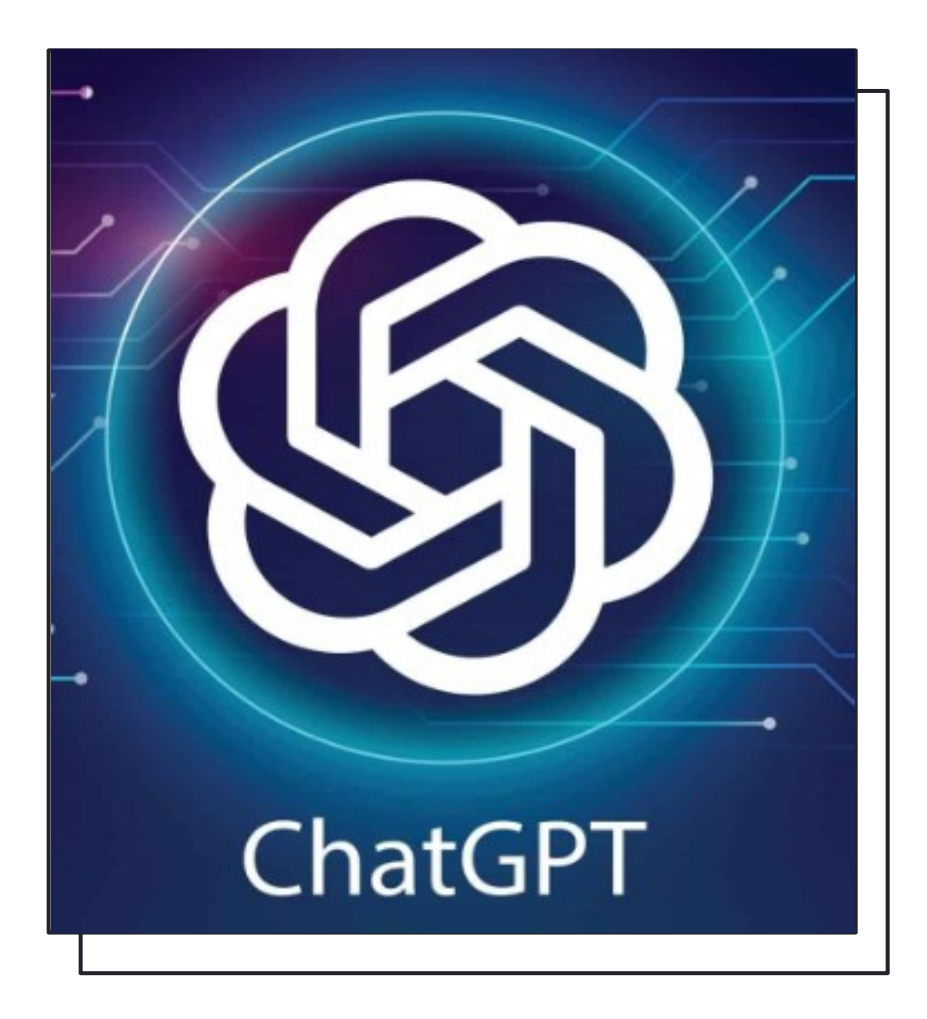

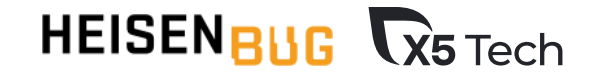

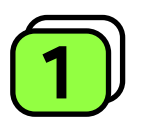

**Автогенерация тестов из сваггер-документации**

**НТ (Первичное)**

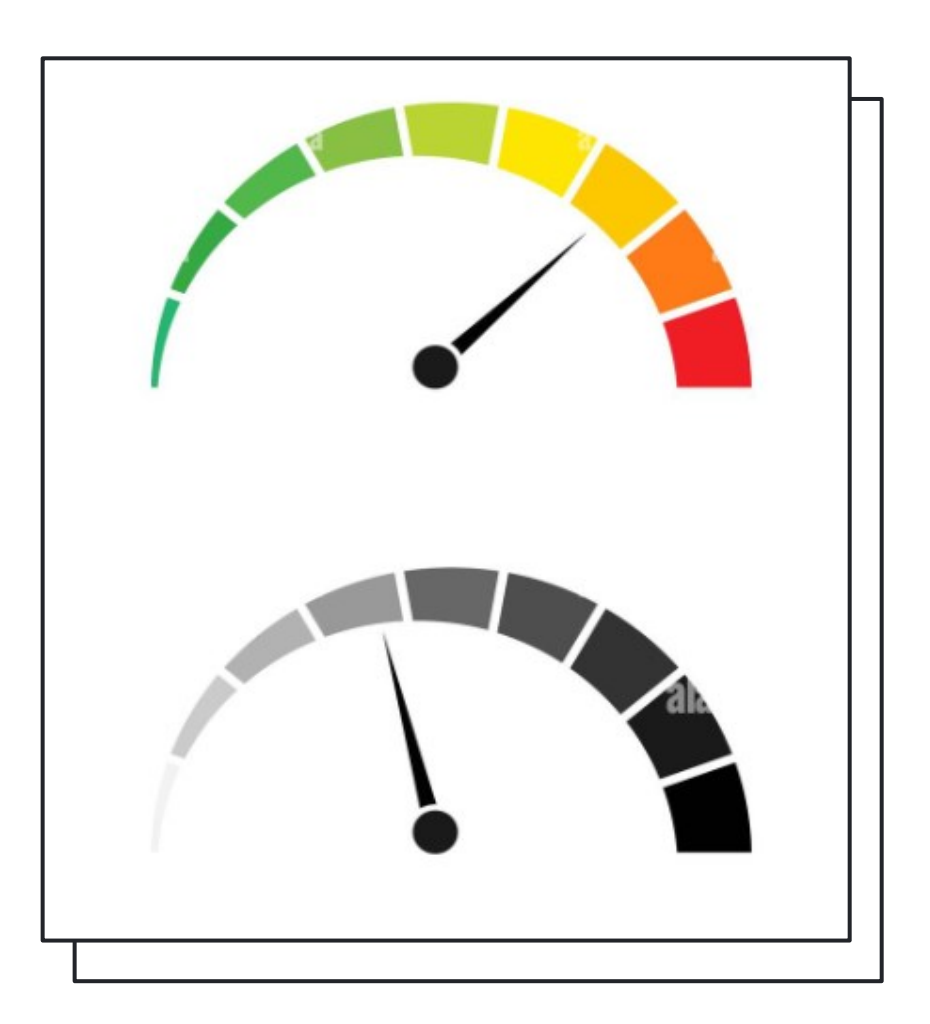

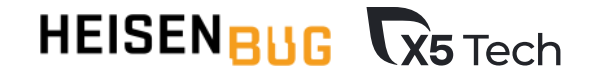

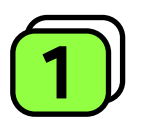

**Автогенерация тестов из сваггер-документации**

**НТ (Первичное)**

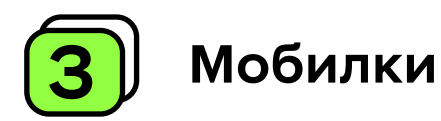

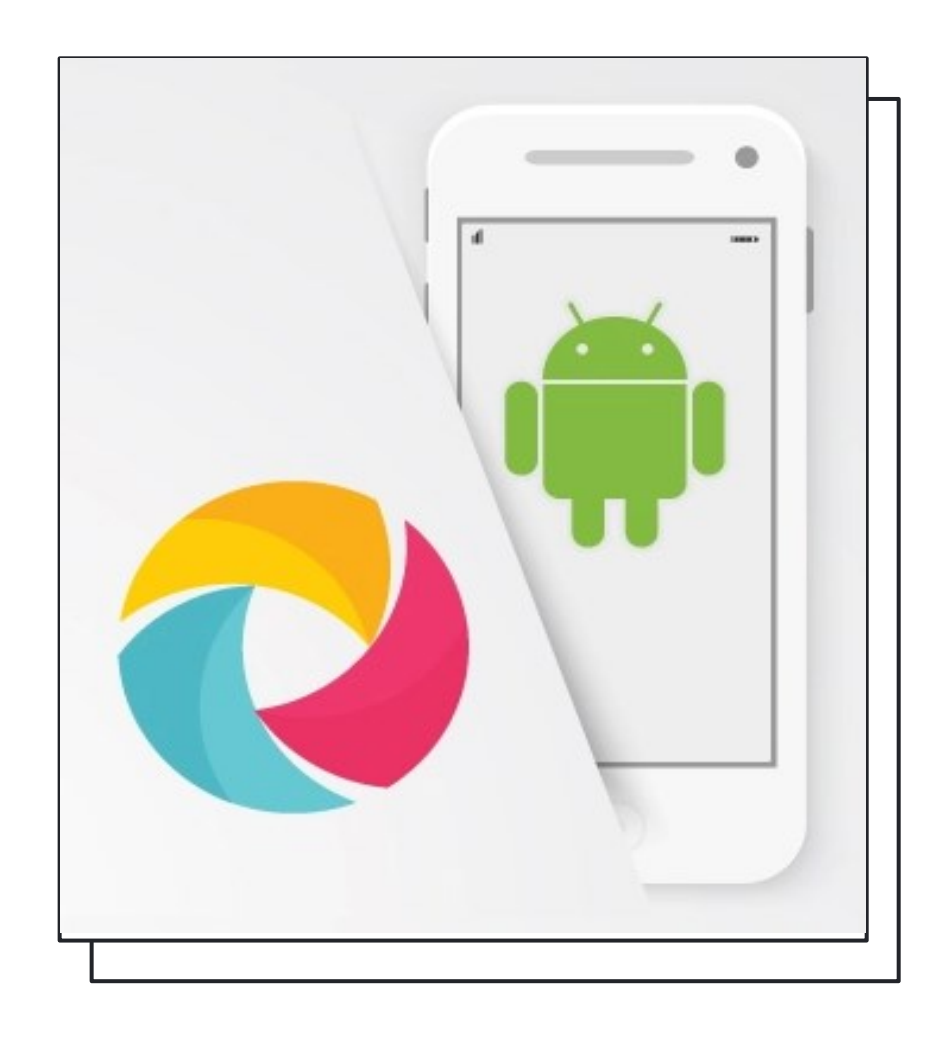

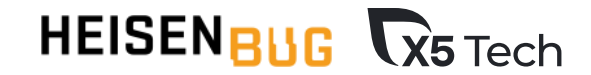

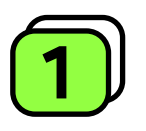

**Автогенерация тестов из сваггер-документации**

**НТ (Первичное)**

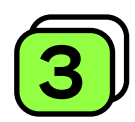

**Мобилки**

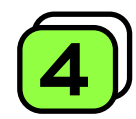

**Выход в публичку**

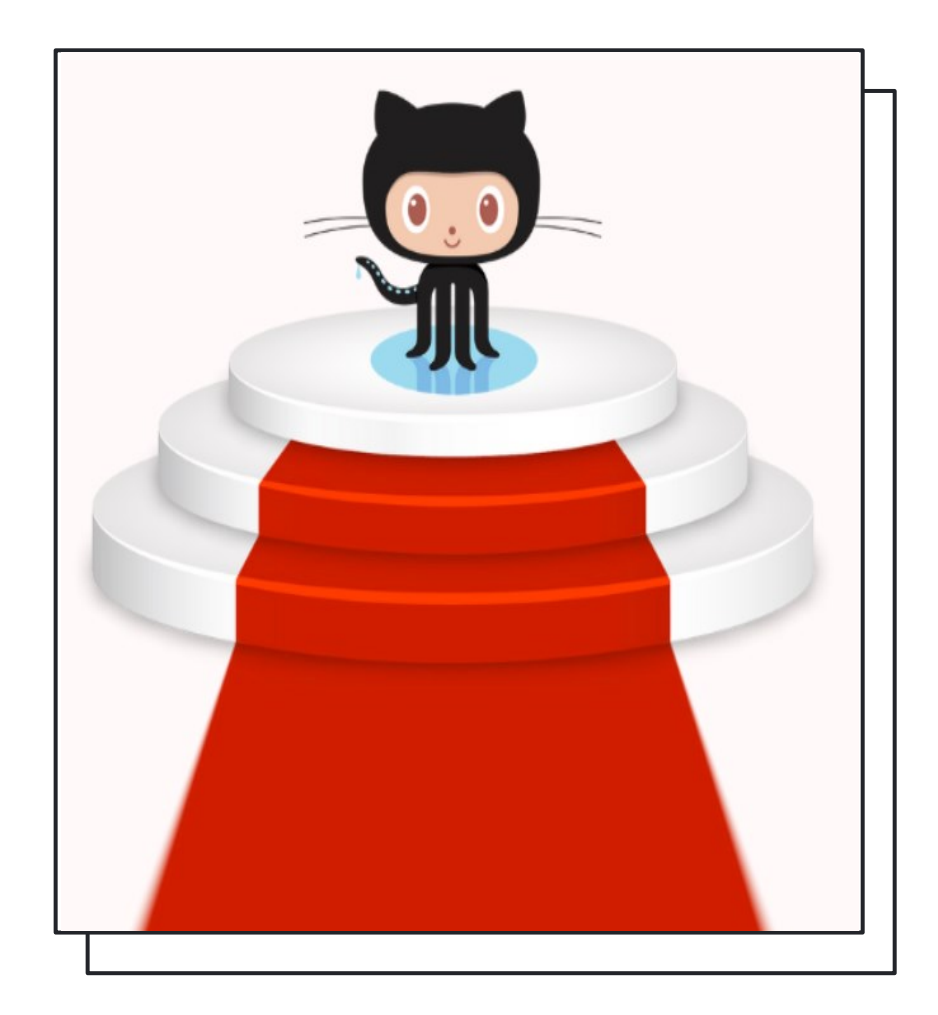

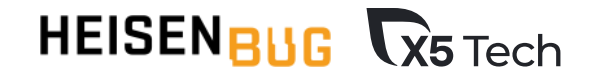

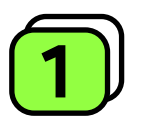

**Автогенерация тестов 1 из сваггер -документации**

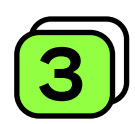

**3 Мобилки**

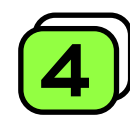

**4 Выход в публичку**

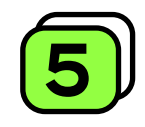

**Универсализация 2** | НТ (Первичное)<br>**3** | Мобилки<br>**4** | Выход в публичку<br>5 | Универсализация<br>для других фреймов

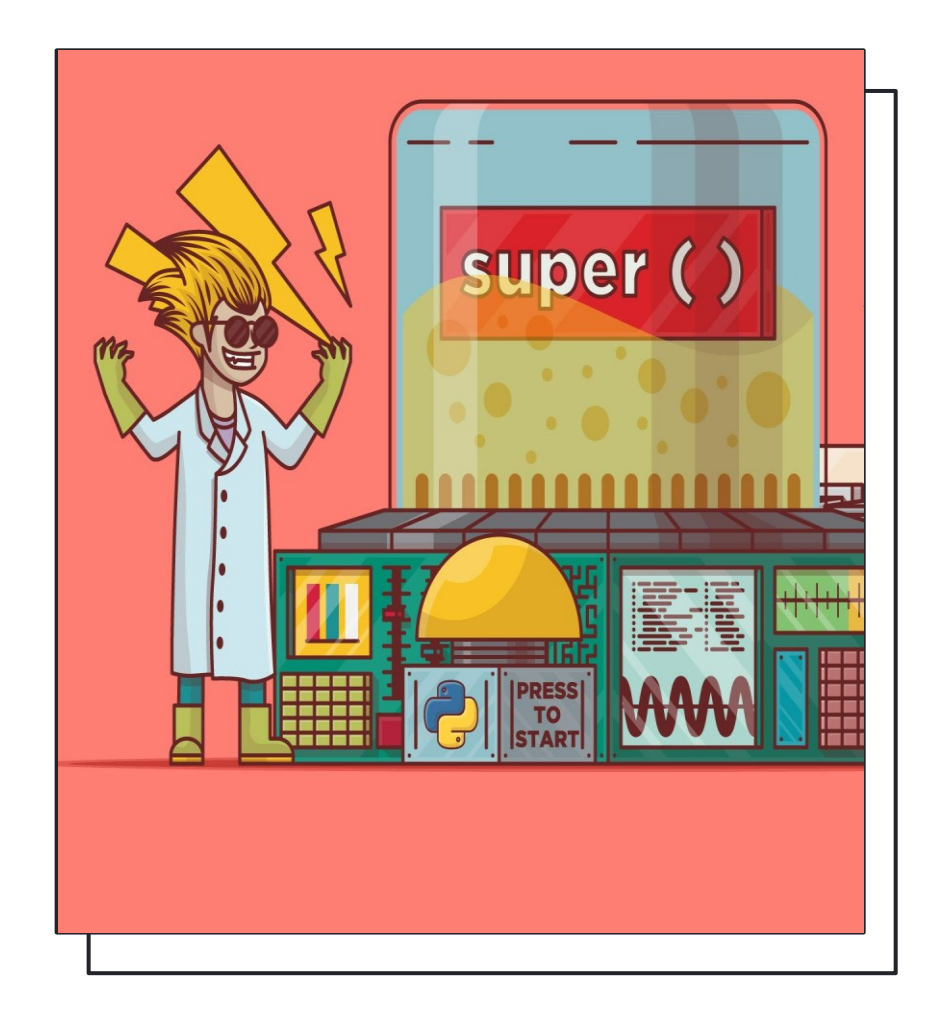

# ВЫВОД

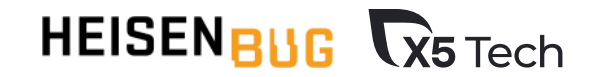

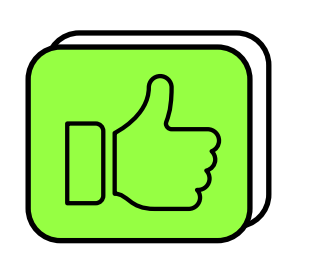

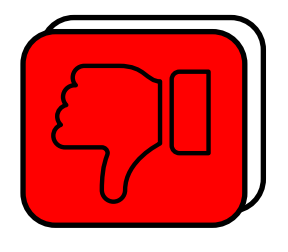

- ✓ Крупная компания
- $\checkmark$  > 6 проектов
- ✓ Профессиональная поддержка
- ✓ > 3-х мейнтейнеров
- ✓ Небольшая компания
- $\checkmark$  <= 6 проектов
- ✓ Нет профессиональной поддержки
- ✓ 1-2 мейнтейнера

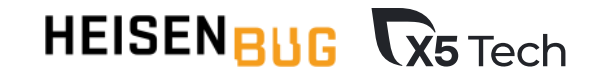

### **Может быть полезно**

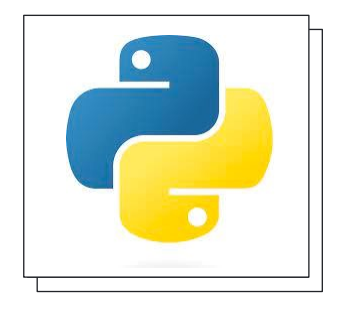

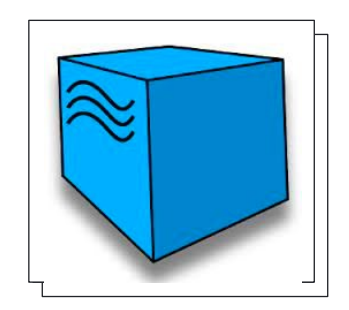

**Selene** 

**Selenoid/Moon** 

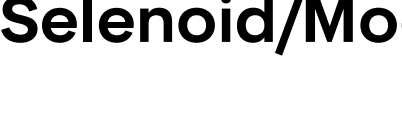

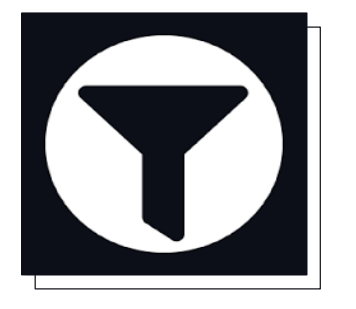

**Pydantic** 

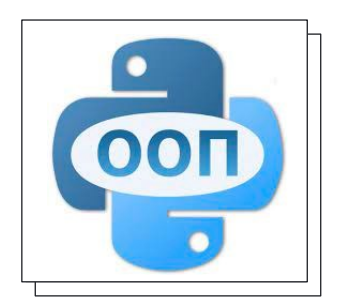

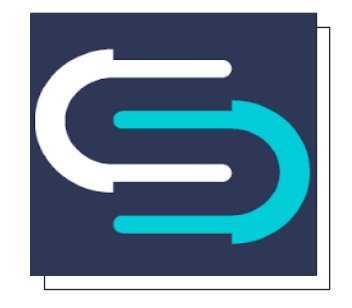

#### **Schemathesis**

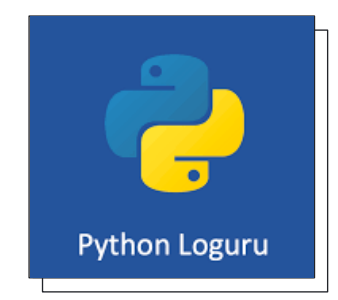

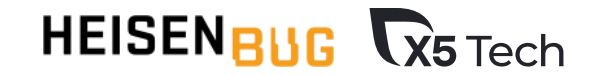

# Спасибо за внимание!

#### **Контакты**

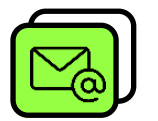

Maria.Snopok@x5.ru

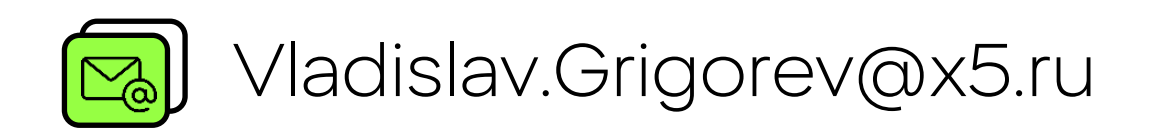

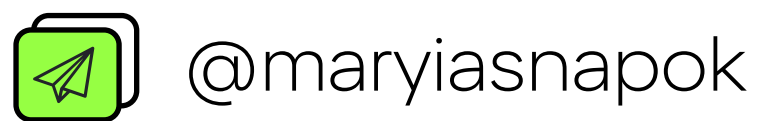

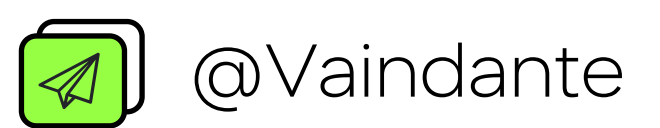